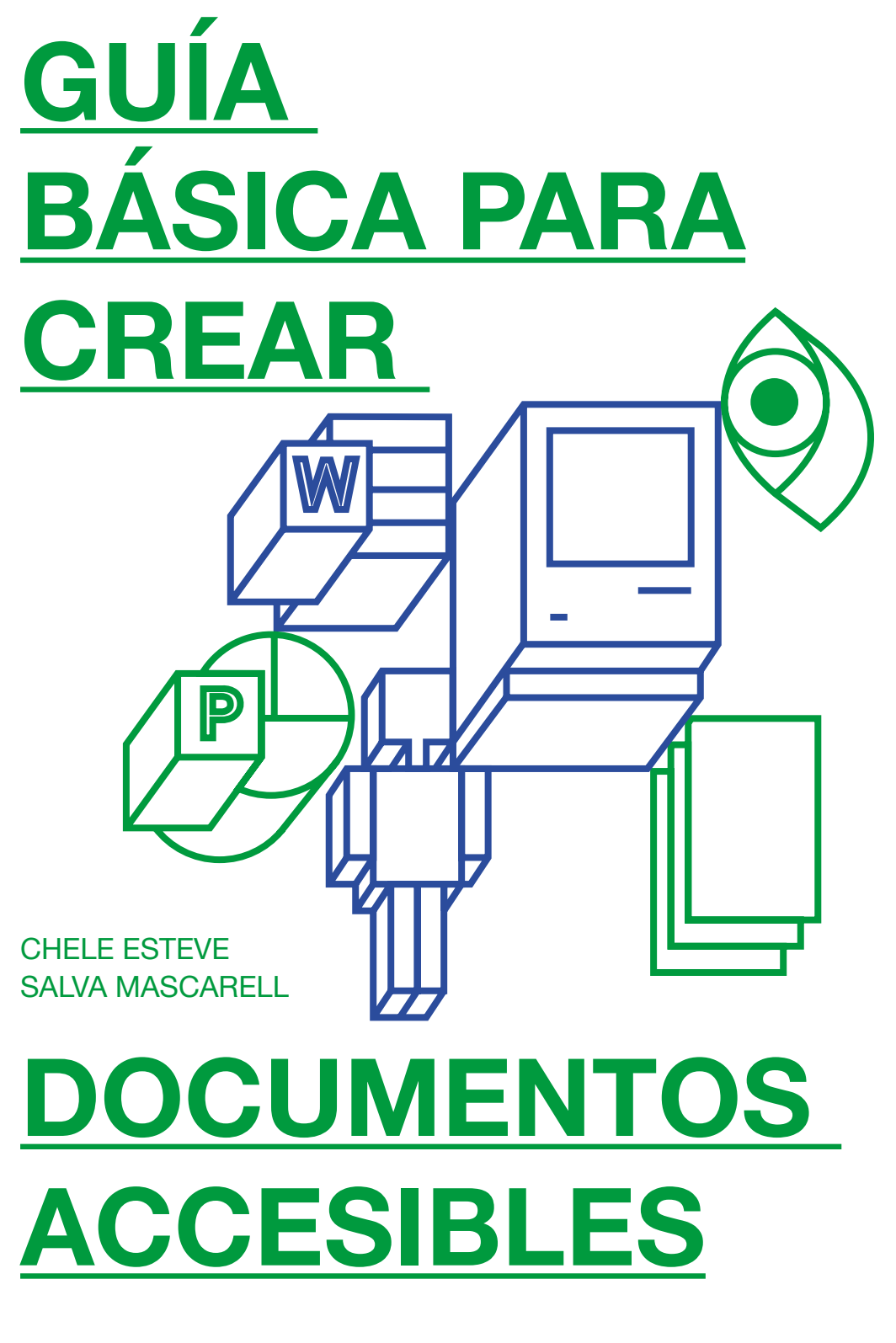

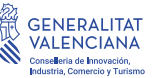

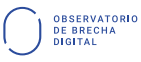

**COOOO** CÁTEDRA<br>V DIVERSIDAD FUNCIONAL

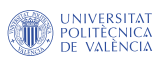

**CO** | Centro de Gestión

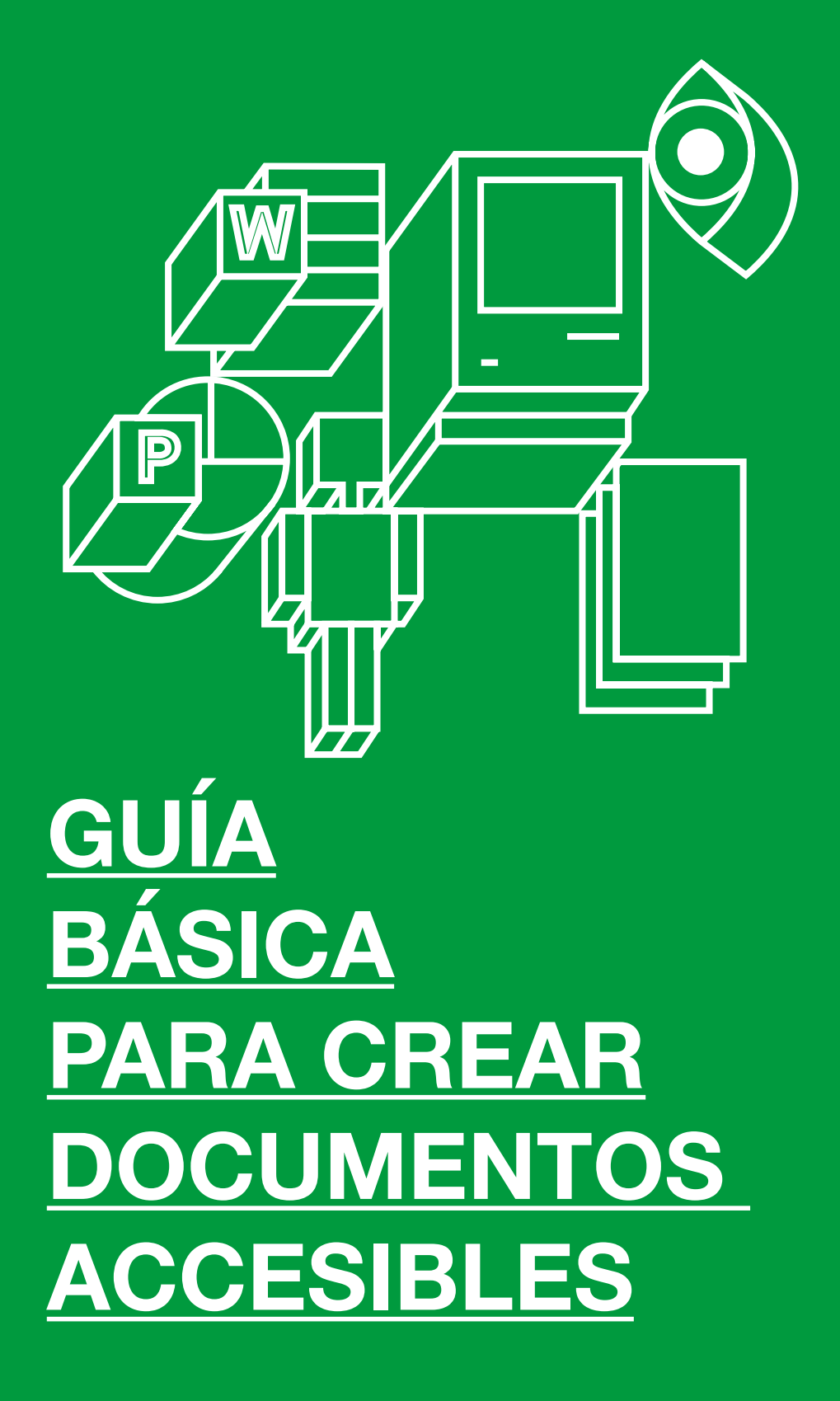

#### GUÍA BÁSICA PARA CREAR DOCUMENTOS ACCESIBLES

Dirección\_ Chele Esteve

Coordinación\_ Emilio Espí

Profesores de la Universitat Politècnica de València e investigadores de la Cátedra DicaTIC

Redacción y contenidos\_ Salva Mascarell, periodista

Diseño y maquetación\_ Creatias estudio

Colabora\_ Vicerrectorado de Arte, Ciencia, Tecnología y Sociedad de la UPV

© De esta edición Sendemà Editorial, Valencia, 2023 info@sendemaeditorial.com www.sendemaeditorial.com

Edición digital ISBN 978-84-127962-0-9 Primera edición, noviembre de 2023

© De los textos Sus autores

Esta guía cuenta con el apoyo y está financiada por la Dirección General de Innovación de la Generalitat Valenciana. Conselleria de Innovación, Industria, Comercio y Turismo.

Reservados todos los derechos. Queda rigurosamente prohibida, sin la autorización escrita de los titulares del copyright, bajo las sanciones establecidas por la ley, la reproducción parcial o total de esta obra por cualquier medio o procedimiento, comprendidas la reprografía y el tratamiento informático.

## **RESUMEN**

Este manual es una guía básica para crear documentos digitales accesibles, que permite conocer técnicas para contribuir a que la información de un documento sea accesible para las personas con discapacidad, sin necesidad de tener conocimientos técnicos. Esta publicación incluye legislación sobre accesibilidad actualizada, normas de estilo de redacción inclusiva y una guía paso a paso para escribir o editar documentos de Word, presentaciones de PowerPoint y PDF accesibles. La guía ha sido validada por un panel de expertos de nueve asociaciones y federaciones, pertenecientes al Comité Español de Representantes de Personas con Discapacidad de la Comunitat Valenciana (CERMI CV).

## PALABRAS CLAVE

Accesibilidad digital, documentos accesibles, guía accesibilidad, brecha digital, personas con discapacidad.

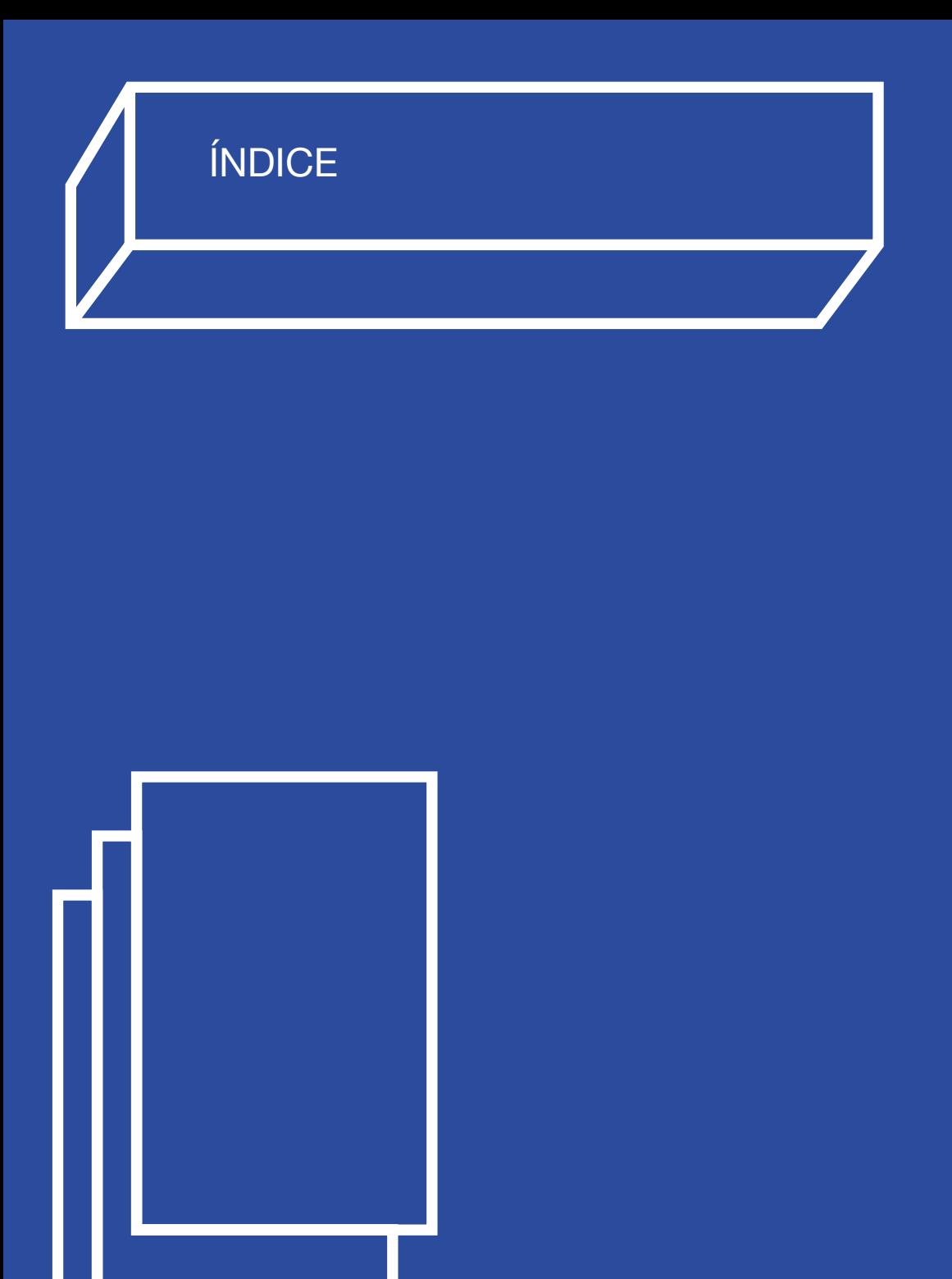

# [DISEÑO PARA TODXS:](#page-9-0)  [HACIA ACCESIBILIDAD UNIVERSAL](#page-9-0)  $-10$  $-10$ [INTRODUCCIÓN A LAS GUÍAS BÁSICAS](#page-17-0)  [DE ACCESIBILIDAD DIGITAL](#page-17-0) — [18](#page-17-0) [INDICACIONES](#page-21-0)  $- 22$  $- 22$

[¿QUÉ ES ACCESIBILIDAD DIGITAL?](#page-23-0)

 $- 24$  $- 24$ 

[TIPOS DE DISCAPACIDAD](#page-25-0)

— [26](#page-25-0)

## [NECESIDADES DE ACCESIBILIDAD](#page-31-0)  [Y HERRAMIENTAS](#page-31-0)

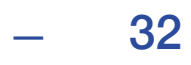

[NORMAS INTERNACIONALES](#page-39-0)  [DE ACCESIBILIDAD](#page-39-0)

## — [40](#page-39-0)

[EL MARCO LEGISLATIVO](#page-43-0)  [DE ACCESIBILIDAD EN ESPAÑA](#page-43-0)

— [44](#page-43-0)

[VENTAJAS DE](#page-49-0)  [UN DOCUMENTO ACCESIBLE](#page-49-0)

— [50](#page-49-0)

[BUENAS PRÁCTICAS](#page-52-0)  [DE ACCESIBILIDAD](#page-52-0)

— [53](#page-52-0)

# P. 09

# — [107](#page-106-0)

## [AGRADECIMIENTOS](#page-106-0)

## $- 105$  $- 105$

[ACERCA DE LA DIRECTIVA](#page-104-0)  [DE ACCESIBILIDAD WEB](#page-104-0)

## — [97](#page-96-0)

[GLOSARIO](#page-96-0)

## — [83](#page-82-0)

[DISEÑO ACCESIBLE](#page-82-0)  [EN PRESENTACIONES POWERPOINT](#page-82-0)

## — [65](#page-64-0)

[PAUTAS PARA CREAR](#page-64-0)  [UN DOCUMENTO DE WORD ACCESIBLE](#page-64-0)

# <span id="page-9-0"></span>DISEÑO PARA TODXS: HACIA ACCESIBILIDAD UNIVERSAL

*"La accesibilidad digital no solo beneficia a las personas con discapacidades, sino que enriquece la experiencia de todos los usuarios al promover un diseño más intuitivo, eficiente y amigable".*

Steve Jobs (1955-2011)

Para Steve Jobs, fundador de Apple Inc. su objetivo inicial fue crear un ordenador personal cómodo y asequible en el que la importancia de la accesibilidad digital en el diseño de sus productos y servicios era prioritaria. En este contexto, romper barreras para las personas con discapacidad implica lograr que la tecnología sea accesible y fácil de usar para todos, incluidas aquellas con discapacidades u *otras capacidades*. Jobs destaca que, al considerar la accesibilidad digital, no solo se benefician las personas con diversidad funcional, sino que del mismo modo se mejora la experiencia de todos los usuarios al promover un diseño más intuitivo, eficiente y amigable. Debemos diseñar enfatizando la importancia de la inclusión y la usabilidad para crear productos y servicios que puedan ser disfrutados y utilizados por un amplio rango de usuarios.

Los productos y aplicaciones digitales se diseñan cada vez más pensando en que puedan ser utilizados por todas las personas, posibilitándolos sin necesidad de adaptación o diseño especializado <sup>[1]</sup>. Esto se conoce como Diseño para Todxs (DPT), o Diseño Universal (DU). Progresivamente observamos cómo desde esta perspectiva se van implementando en diferentes ámbitos estos principios que ocupan un lugar destacado en los principales programas de las instituciones europeas. Por ejemplo, en relación con el diseño y el desarrollo de entornos para la atención a las necesidades de las personas con discapacidad desde la Comisión Europea se trabaja aportando valor en beneficio

de la sociedad actual. Se trata de un modelo de diseño donde es principal la inclusión de todos los ciudadanos, independientemente de sus particularidades, su edad o habilidades.

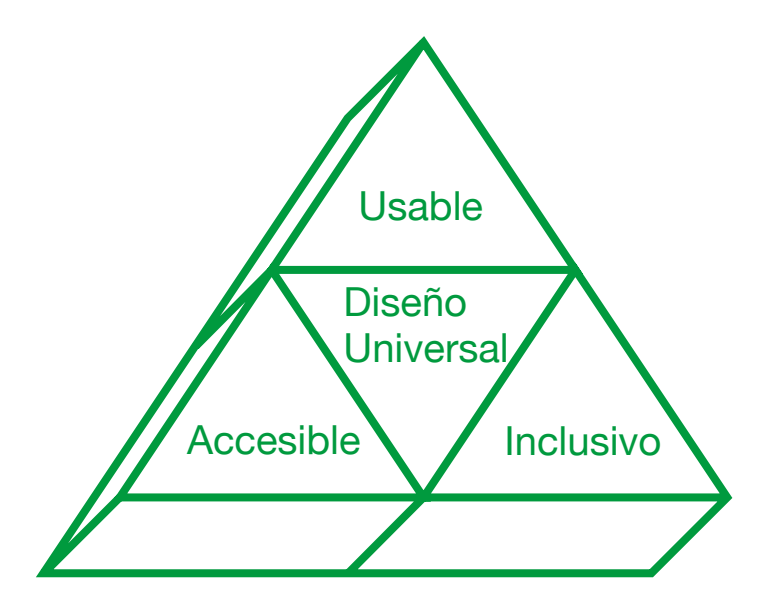

 En referencia al Diseño para Todos desde la Unión Europea el programa e-accesibilidad <a>[2]</a> marca como objetivo conseguir una Sociedad de la Información accesible para todos. La UE se compromete a garantizar la accesibilidad a todos los ciudadanos, sin entrar a valorar sus discapacidades. Es de lamentar en muchas ocasiones lo deseable no es real y se pone de manifiesto la brecha digital existente.

Es importante tener en cuenta por revisar los estudios realizados desde la Cátedra de Brecha Digital y Diversidad Funcional de la Universitat Politècnica de València que se pueden descargar desde nuestra web [3]. Recordemos que en

2020 con el primer documento: 'Estudio sobre Brecha Digital y Discapacidad. Una visión desde las entidades'  $^{[4]}$ ,como punto de partida, nos encontramos con que los datos estadísticos y la información cualitativa en este ámbito en la Comunitat Valenciana es muy escasa y, en algunos puntos, prácticamente inexistente.

En una fase posterior se implementó en 2021 una segunda publicación: 'Estudio sobre Brecha Digital y Discapacidad. Una visión desde las personas' [5]. Esta investigación contribuyó a complementar la visión aportada por el estudio realizado en 2020, contando con la participación de las organizaciones representantes de las personas con discapacidad en la Comunitat, en 2021 se ha trabajado directamente, con personas que integran estos colectivos.

Retomando la "e-accesibilidad" referida a la accesibilidad electrónica, sabemos que implica la inclusión de personas con discapacidades en el uso de tecnologías de la información y la comunicación (TIC). Se debe garantizar que los sitios web, las aplicaciones (APPs) y otros servicios que encontramos, como acceso a documentos en línea, sean accesibles para personas con discapacidad, cubriendo problemas de visión, audición, movilidad o cognitivos.

Siguiendo la senda de la contribución al diseño para todos, una de las acciones de este año 2023 en DicaTIC ha sido la realización de estas tres guías:

\_ Accesibilidad Web.

\_ Accesibilidad en Documentos Digitales.

\_ Accesibilidad en Redes Sociales.

Se ha optado por crear un contenido sencillo y práctico, una herramienta útil para todas las personas, con y sin discapacidad, que accedan a las guías. Las tres guías están diseñadas para que puedan ser entendidas a nivel básico. Como el diseño inclusivo, han sido redactadas para todos.

Otra de las herramientas de sensibilización realizadas durante este ejercicio 2023 es el MOOC de accesibilidad digital. Desde la Cátedra de Brecha Digital y Diversidad Funcional de la UPV y gracias a la colaboración de la Conselleria de Innovación, Industria, Comercio y Turismo a través de la Dirección General de Innovación ha puesto en marcha el MOOC (curso en línea gratuito) de tecnología accesible para inclusión. El objetivo de este MOOC es dotar, a las personas que realicen el curso, de las herramientas y conocimientos básicos para la creación de contenido digital accesible con el fin de romper las barreras que existen entre las TIC y las personas con algún tipo de diversidad funcional. Se puede acceder desde la plataforma del CFP, Centro de Formación Permanente de la Universitat Politècnica de València [6].

No olvidemos que si desde la e-accesibilidad se busca que las personas con discapacidades puedan acceder, utilizar y favorecer a las TIC de

manera efectiva, se debe incluir tanto el diseño y la adaptación de software, hardware, como el contenido digital. Únicamente de este modo vamos a poder garantizar que sean accesibles para todos los usuarios, siendo independiente de sus habilidades o discapacidades.

Pensemos que cada vez más este concepto incita a los fabricantes y distribuidores de productos y servicios de las tecnologías de la información y la comunicación (TIC) a diseñar nuevas tecnologías para todos, esto incluye tanto a las personas mayores, a las personas con discapacidad y a los jóvenes.

Por otro lado, en la agenda 2030 de desarrollo sostenible de la ONU (Organización de las Naciones Unidas), observamos cómo se trabajan 17 de los grandes objetivos para lograr un futuro desde la sostenibilidad social y ambiental. Desde este contexto las herramientas de la accesibilidad cognitiva <a>[7]</a> van a ser determinantes para alcanzarlos. Al fijar el foco en los Objetivos de Desarrollo Sostenible (ODS) en el número 4, se señala la educación como un ámbito determinante hacia lograr la sostenibilidad. Este objetivo nos alienta a trabajar para "garantizar una educación inclusiva, equitativa y de calidad y promover oportunidades de aprendizaje durante toda la vida para todos". La educación para ser de calidad debe ser inclusiva, y así lo recuerda el ODS Objetivo 4: Una educación de calidad integra a las personas con discapacidad.

Por tanto, la accesibilidad digital está creciendo como un requisito regulatorio o legal de muchos a nivel gubernamental en todo el mundo . Si de esta práctica inclusiva logramos que se permita cada vez más a todos, incluidas las personas con discapacidades o alguna forma de discapacidad, percibir, comprender, navegar e interactuar con el entorno en línea, bienvenida sea la tecnología accesible.

> *Chele Esteve Sendra, Directora de la Cátedra de Brecha Digital y Diversidad Funcional de la Universitat Politècnica de València. Profesora de diseño industrial en la UPV.*

[1] <https://design.ncsu.edu/research/center-for-universal-design/> Trace Center: General Concepts, Universal Design Principles and Guidelines. (Consulta: 10-09-2023)

[2] [https://european-union.europa.eu/web-accessibility-policy\\_es]( https://european-union.europa.eu/web-accessibility-policy_es) (Consulta: 10-09-2023)

[3] [https://dicatic.com]( https://dicatic.com) (Consulta: 10-09-2023)

[4] <https://dicatic.com/estudio-2020/> (Consulta: 10-09-2023)

[5] [https://dicatic.com/wp-content/uploads/2022/06/ESTUDIO-2021-](https://dicatic.com/wp-content/uploads/2022/06/ESTUDIO-2021-Brecha-Digital-y-Discapacidad.pdf) [Brecha-Digital-y-Discapacidad.pdf](https://dicatic.com/wp-content/uploads/2022/06/ESTUDIO-2021-Brecha-Digital-y-Discapacidad.pdf) (Consulta: 10-09-2023)

[6] <https://www.cfp.upv.es/formacion-permanente/> (Consulta: 10-09- 2023)

[7] La accesibilidad cognitiva es la condición que deben cumplir los textos, carteles, tecnología y pictogramas para que todas las personas puedan comprenderlo con más facilidad. La accesibilidad cognitiva trabaja para hacer el mundo más fácil de entenderlo.

# <span id="page-17-0"></span>**INTRODUCCIÓN** A LAS GUÍAS BÁSICAS DE ACCESIBILIDAD DIGITAL

En un mundo cada vez más digitalizado, el acceso equitativo a la información y las Tecnologías de la Información y Comunicación (TIC) se ha convertido en un derecho fundamental para todas las personas.

Sin embargo, esta igualdad de acceso no siempre se garantiza, especialmente para aquellos que enfrentan barreras debido a cualquier tipo de discapacidad; y reconociendo la importancia de abordar esta cuestión, la Cátedra de Brecha Digital y Discapacidad de la Universitat Politècnica de València y el Comité de Representantes de Personas con Discapacidad en la Comunidad Valenciana (CERMI CV) se han unido para crear las "Guías Básicas de Accesibilidad Digital".

En un entorno donde las tecnologías digitales influyen en todos los aspectos de nuestras vidas, desde la educación hasta la atención médica y la participación en la vida social y laboral, la accesibilidad digital se ha convertido en un imperativo moral y social.

Estas guías representan un esfuerzo conjunto para promover la inclusión digital y la accesibilidad en línea para todos, independientemente de sus capacidades o discapacidades.

El proyecto consta de tres guías esenciales que abordan áreas clave de accesibilidad digital:

**Accesibilidad Web:** Esta guía se enfoca en hacer que los sitios web sean accesibles para personas con discapacidad, asegurando que puedan navegar, comprender y participar en línea de manera efectiva; y teniendo en cuenta que en un mundo donde gran parte de la información y los servicios se encuentran en línea, la accesibilidad web se ha vuelto fundamental para garantizar que todas las personas tengan igualdad de oportunidades.

P. 19

**Accesibilidad en Documentos Digitales:** Los documentos digitales, como archivos PDF, presentaciones y documentos de texto, son una parte fundamental de nuestra vida diaria, utilizados en contextos educativos, profesionales y personales.

Esta guía se centra en garantizar que estos documentos sean accesibles para todos, incluyendo aquellos que dependen de lectores de pantalla u otras tecnologías de asistencia, con lo cual facilitar el acceso a la información contenida en documentos digitales es esencial para la participación activa en la sociedad.

**Accesibilidad en Redes Sociales:** Las redes sociales desempeñan un papel crucial en la comunicación actual.

Permiten a las personas conectarse, interactuar y compartir información; y esta guía se dedica a garantizar que las plataformas de redes sociales sean accesibles para todas las personas, independientemente de su tipo de discapacidad; donde la inclusión en las redes sociales es fundamental para la participación en la vida social y la comunicación moderna.

Estas guías no solo buscan proporcionar directrices y mejores prácticas, sino que también pretenden ser una fuente de conocimiento científico que promueva la investigación y la innovación en el campo de la accesibilidad digital.

Al ofrecer un marco sólido para el desarrollo de soluciones tecnológicas accesibles, se espera que estas guías estimulen la creación de tecnologías y servicios más inclusivos y accesibles.

Además, tienen como objetivo concienciar al público en general sobre la importancia de garantizar que las TIC sean accesibles para todos; puesto que la inclusión digital es una cuestión que trasciende la discapacidad; es un principio fundamental de igualdad y justicia social.

Al difundir el conocimiento sobre la accesibilidad digital, estas guías buscan sensibilizar a la sociedad en su conjunto sobre la necesidad de universalizar el acceso a las TIC.

En resumen, las Guías Básicas de Accesibilidad Digital representan un valioso recurso creado a partir de la colaboración entre la academia y el sector de la discapacidad y su propósito es claro: crear un entorno digital más inclusivo y accesible para todos y todas.

Al seguir estas guías y promover su adopción, podemos trabajar juntos para garantizar que nadie se quede atrás en la era digital y, al mismo tiempo, fomentar la innovación y la igualdad en nuestra sociedad digitalizada.

> *Luis Vañó Gisbert, presidente del Comité de Entidades Representantes de Personas con Discapacidad de la Comunidad Valenciana (CERMI CV).*

<span id="page-21-0"></span>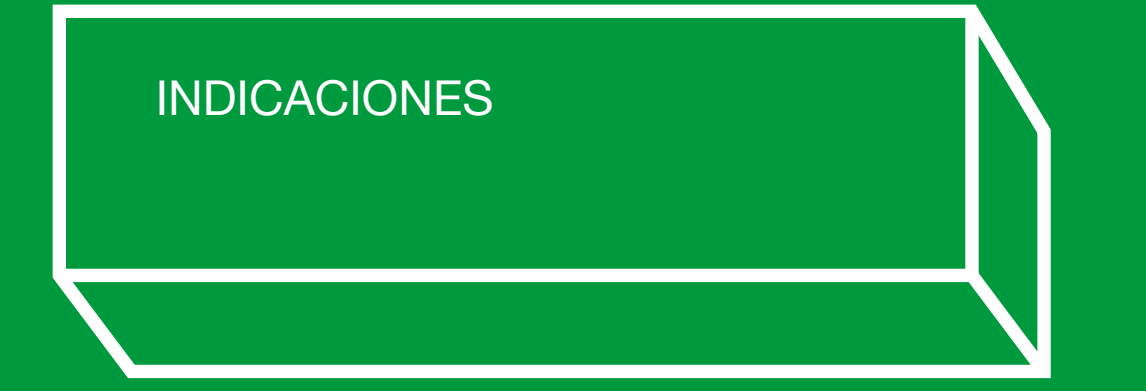

En esta guía básica encontrarás información sencilla e instrucciones detalladas paso a paso para poder desarrollar documentos accesibles.

La accesibilidad digital consiste en garantizar el acceso a la información de documentos a todos los usuarios, incluidas las personas con discapacidad.

Esta guía divulgativa básica está dirigida a cualquier persona interesada en entender qué es un documento accesible y las normas que debe cumplir. Ha sido creada para que pueda ser comprendida sin necesidad de tener un conocimiento técnico específico.

Este manual proporciona consejos de navegación, estructura y contenido además de recomendaciones de escritura para que tus documentos de Word y tus presentaciones con Power Point contribuyan a la accesibilidad universal, incluso cuando los presentes en formato PDF.

Contiene información sobre las principales discapacidades y explica las herramientas y necesidades de las personas con discapacidad para acceder a la información digital. También incorpora contenidos actualizados sobre el marco legislativo de la accesibilidad en España.

*Salva Mascarell, periodista.*

<span id="page-23-0"></span>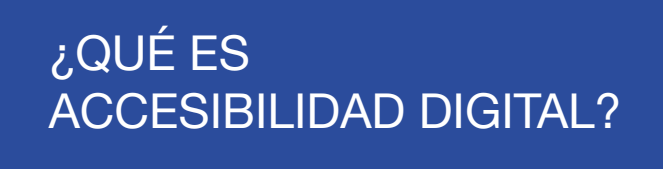

La accesibilidad digital es una disciplina que abarca todos los criterios que permiten diseñar, desarrollar y editar contenido digital, como documentos de Word, Powerpoint o PDF, para garantizar el acceso a la información a todos los usuarios, incluidas las personas con discapacidad.

Crear contenido digital accesible significa que la información sea comprensible para todas las personas independientemente de su discapacidad.

Según el Instituto Nacional de Estadística, las personas con discapacidad en España son

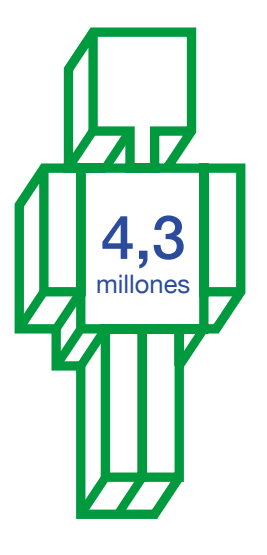

El Banco Mundial calcula que la población mundial con discapacidad supera los

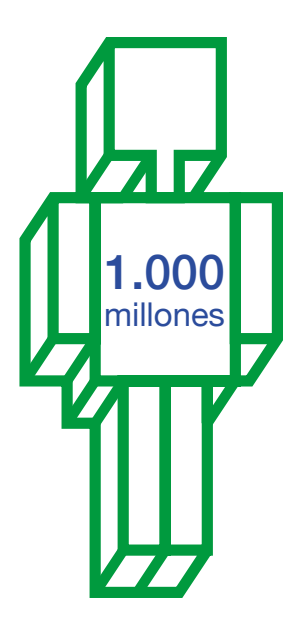

P. 25

## <span id="page-25-0"></span>TIPOS DE DISCAPACIDAD

Las discapacidades pueden dividirse en tres grandes grupos:

- \_ discapacidad sensorial
- \_ discapacidad física
- \_ discapacidad psíquica

Las personas con discapacidad tienen diferentes necesidades para acceder a los contenidos digitales y algunas utilizan herramientas específicas para poder acceder a la información.

La discapacidad sensorial hace referencia a limitaciones que afectan uno o más de los sentidos humanos. Generalmente, se refiere a la discapacidad visual y auditiva, que son las más comunes y conocidas.

#### **Discapacidad auditiva**

La condición de discapacidad auditiva se caracteriza por la falta, disminución o pérdida de la capacidad auditiva debido a la pérdida o anormalidad de una función anatómica y/o fisiológica del sistema auditivo.

La discapacidad auditiva no siempre es visible a simple vista, ya que no presenta características físicas externas evidentes.

Los principales obstáculos con los que se encuentran las personas con discapacidad auditiva son las barreras de acceso a la comunicación y a la información.

#### **Discapacidad visual**

La discapacidad visual abarca alteraciones en el sentido de la vista, pudiendo manifestarse de forma total o parcial. Las personas con discapacidad visual pueden experimentar dificultades de agudeza con la consideración a partir de la disminución total o parcial de la

P. 27

vista, que equivale al objeto más pequeño que el ojo puede percibir. Las dificultades también se pueden encontrar en el Campo Visual, que equivale a la porción de espacio que el ojo puede percibir sin realizar ningún movimiento.

#### **Sordoceguera**

La sordoceguera es una discapacidad única que se caracteriza por la combinación de dos deficiencias sensoriales importantes: la sordera y la ceguera.

Las personas que son sordociegas experimentan una pérdida significativa o total de la audición y la visión, lo que les dificulta enormemente la comunicación, la movilidad y el acceso a la información.

#### Discapacidad física

La discapacidad física o motora es una condición que afecta a la capacidad de una persona para llevar a cabo actividades debido a limitaciones o ausencia de funciones motoras o físicas. En una sociedad con barreras y limitaciones significativas, las personas con discapacidad física a menudo enfrentan desafíos adicionales para participar plenamente en la vida diaria.

### **Discapacidad motora/motriz**

Esta discapacidad se caracteriza por secuelas que surgen de trastornos en el sistema neuromuscular, ya sea a nivel central o periférico o en el sistema musculoesquelético. Estas alteraciones pueden afectar el control del movimiento y la postura, lo que dificulta la movilidad y la realización de tareas cotidianas.

#### **Discapacidad orgánica**

La discapacidad orgánica se origina debido a la pérdida de funcionalidad en uno o varios sistemas corporales, como órganos o sistemas sistémicos.

Esta pérdida de funcionalidad suele ser el resultado de condiciones de salud crónicas. A diferencia de las discapacidades más visibles, la discapacidad orgánica no siempre es perceptible de manera directa y puede estar relacionada con condiciones de salud menos reconocibles.

## Discapacidad psíquica

 Cuando alguien presenta desórdenes en las funciones cognitivas o el comportamiento adaptativo, se considera que tiene una discapacidad psíquica.

### **Discapacidad Cognitivo Conductual**

Se habla de discapacidad cognitiva cuando la persona muestra serias limitaciones o retraso en sus capacidades intelectuales y en la ejecución de conductas adaptativas al entorno que le rodea. Estas deficiencias cognitivas, a su vez, dificultan seriamente el aprendizaje de competencias y, por tanto, el desarrollo integral de la persona.

Las capacidades intelectuales afectadas en la discapacidad cognitiva son aquellas que intervienen en la adquisición de conocimientos: la atención, percepción, memoria… Además, se observan dificultades en tareas de razonamiento y de solución de problemas, dificultad en el desarrollo de habilidades sociales y comunicativas y una menor autonomía.

### **Discapacidad cognitiva-intelectual**

Supone limitaciones significativas en el funcionamiento intelectual. La alteración es a nivel cognitivo con lo que se ven alteradas funciones como la memoria, atención, comprensión, funciones ejecutivas…Eso supone que la persona tiene dificultades para comprender, aprender y resolver problemas.

### **Discapacidad psicosocial**

Según la Organización Mundial de la Salud (OMS) la discapacidad psicosocial se refiere a las

"personas con diagnóstico de trastorno mental que han sufrido los efectos de factores sociales negativos, como el estigma, la discriminación y la exclusión."

### **Discapacidad conductual/comportamental**

Limitaciones en la conducta adaptativa, habilidades conceptuales, sociales y prácticas.

La Discapacidad Conductual es un término que se utiliza para describir una serie de trastornos del comportamiento que afectan la capacidad de una persona para interactuar socialmente y llevar a cabo tareas cotidianas. Estos trastornos pueden manifestarse de diversas formas, como dificultades para comunicarse, comportamientos repetitivos o estereotipados, problemas para seguir normas y reglas sociales, entre otros.

#### Pluridiscapacidad

Se entiene por pluridiscapacidad la combinación de dos o más discapacidades de carácter psíquico, sensorial y/o físico.

## <span id="page-31-0"></span>NECESIDADES DE ACCESIBILIDAD Y HERRAMIENTAS

Para construir un documento accesible para todas las personas independientemente de su discapacidad es imprescindible tener en cuenta cómo navegan y asimilan la información las personas con discapacidad.

Las personas con ceguera utilizan lectores de pantalla que convierten en voz el texto de los documentos digitales.

Estas herramientas interpretan y leen en voz alta el contenido de la pantalla, ofreciendo información auditiva sobre el texto, enlaces, imágenes y otros elementos interactivos.

Para que el lector de pantalla interprete las imágenes necesita que éstas tengan las alternativas de texto implementadas.

La persona con discapacidad visual utiliza el teclado para saltar a los elementos activos en la información. Por tanto, un documento bien estructurado y con sistema de navegación comprensible es fundamental para hacer accesible un contenido a personas con la consideración a partir de la disminución total o parcial de la vista.

Las personas con visión reducida utilizan los ampliadores de pantalla que permiten ampliar el contenido en la pantalla para verlo con mayor claridad. Estas herramientas aumentan el tamaño del texto, las imágenes y otros elementos visuales, facilitando su lectura y comprensión.

Las personas con visión reducida y daltonismo navegan un documento al hacer clic y arrastrar la barra de desplazamiento para moverse rápidamente a través de este, soltándola cuando se ha llegado a la página deseada. Esto lo realizan a través de la vista, pero se topan con numerosas barreras como letra demasiado pequeña o enlaces poco señalizados y bajos contrastes de color.

Piensa que las personas con baja visión y daltónicas no pueden leer un texto sin un buen nivel de contraste con el fondo

Por tanto, una de las primeras medidas debe ser adecuar la hoja de estilo del documento para corregir los estilos, como el tamaño, tipo de la letra o el interlineado.

Una persona con visión reducida necesita poder ampliar las letras y el contenido para interpretarlo correctamente y utiliza magnificadores de pantalla para asimilar la información.

Muchas personas con baja visión o daltonismo utilizan interfaces de alto contraste para distinguir bien la información. Una persona daltónica necesita que la información gráfica, por ejemplo, de un gráfico de barras, calendario o mapa, no esté basada únicamente en el color.

Las personas con sordera o pérdida de audición se encuentran con barreras al acceder a un documento cuando el contenido sonoro no está disponible en otro canal como el visual.

Además, las personas que sufren acúfenos, escuchan pitidos y ruidos no causados por sonidos del exterior.

Por eso, tanto a las personas con pérdida de audición como a las que tienen acúfenos les resultan tan importantes los subtítulos en los vídeos y otros soportes que solo se pueden escuchar como los podcasts.

El uso generalizado del teléfono móvil en espacios públicos llenos de ruido de fondo, rodeados de otras personas, lleva a los usuarios a utilizar los subtítulos y a anular el sonido mientras consumen contenido en sus dispositivos.

La inteligencia artificial está implementando tecnología para convertir en texto la voz de los vídeos en tiempo real. Esta tecnología beneficia a todas las personas, tengan o no discapacidad auditiva.

Es importante tener en cuenta la lengua de signos para proporcionar una completa accesibilidad digital para las personas sordas o con discapacidad auditiva.

Muchas personas sordas o con discapacidad auditiva utilizan la lengua de signos para su vida diaria, por lo que incluirla garantiza el acceso a la información en igualdad de condiciones.

Si decides implementar esta medida de accesibilidad, existen entidades y asociaciones especializadas en crear contenido audiovisual con lengua de signos, que pueden ayudarte en este cometido.

Las personas sordociegas utilizan líneas braille que transforman en información táctil el contenido escrito o de imágenes.

Discapacidad física

El grupo de personas con discapacidad física que pueden tener problemas para utilizar un ratón es mucho más amplio de lo que imaginas.

Piensa en las personas con una discapacidad motora, que no pueden manejar un ratón. Muchas de ellas recurren a navegar un documento a través del teclado.

Acceder a la información a través del ratón también puede ser complicado para algunos ancianos y enfermos de parkinson. Algunas personas con esta discapacidad física prefieren el teclado para guiarse por el contenido de un documento.

Una persona que no puede utilizar las manos necesita poder dar órdenes a través de la voz. Algunas personas sin movilidad en las manos utilizan para navegar el contenido digital pulsadores, TrackBall y tecnología para dar órdenes con el movimiento de los ojos. Algunas
personas con discapacidad utilizan un licornio o puntero cefálico para navegar por contenido digital moviendo la cabeza.

Discapacidad intelectual y psíquica

La accesibilidad digital puede tener un impacto muy positivo en la discapacidad intelectual y psíquica. Las dificultades en el aprendizaje, la comprensión y la resolución de problemas pueden dificultar la navegación y acceso a la información.

Para garantizar la accesibilidad web para las personas con discapacidad psíquica, se deben considerar algunas pautas:

Utilizar un lenguaje claro, conciso y sencillo en la redacción de contenido facilita la comprensión para las personas con discapacidad psíquica o intelectual. Evitar jergas, tecnicismos y frases complejas ayuda a transmitir la información de manera más accesible.

Organizar el contenido de manera clara y coherente, utilizando títulos y subtítulos significativos, visualmente perceptibles, ayudará a las personas con discapacidad intelectual a entender y navegar contenido digital de manera más eficiente.

Incorporar elementos visuales como iconos, pictogramas imágenes y vídeos puede ayudar a las personas con discapacidad intelectual a comprender mejor la información. Utilizar ilustraciones claras y relevantes puede facilitar la comprensión de conceptos y procesos complejos.

Proporcionar instrucciones claras y detalladas, presentadas de manera secuencial o paso a paso, ayuda a las personas con discapacidad intelectual a seguir correctamente los procedimientos.

Una persona con epilepsia fotosensitiva puede verse afectada por determinadas animaciones con destellos. Algunas personas con esta discapacidad necesitan deshabilitar las animaciones.

Limitaciones transitorias

A lo largo de nuestra vida nos podemos encontrar en situaciones de limitaciones temporales que exigirán determinadas medidas de accesibilidad para acceder a contenidos digitales.

Por tanto, una información accesible puede beneficiar no solo a las personas con discapacidad sino a un número potencial de personas con limitaciones transitorias.

Una persona que tiene la mano inmovilizada por una fractura puede utilizar las herramientas que emplean personas con discapacidad.

Para guiarte por información en idiomas extranjeros o entornos ruidosos o en los que se exige silencio, puedes utilizar subtítulos.

También es importante tener en cuenta que a medida que envejecemos, podemos experimentar pérdida de visión, audición, memoria o destreza manual.

Las personas mayores son otro grupo que se beneficia de las prácticas de accesibilidad. Cada vez más personas mayores acceden a Internet y utilizan dispositivos móviles en diferentes momentos del día y para diversas actividades.

## NORMAS INTERNACIONALES DE ACCESIBILIDAD

Las directrices para la accesibilidad web a nivel mundial están recogidas en una serie de normas WCAG (Web Content Accessibility Guidelines).

Las normas vigentes en la actualidad son las WCAG 2.1. Estas normas se revisan periódicamente y en mayo de 2023 ya se publicó el último borrador (WCAG 2.2), que contiene novedades importantes e introduce medidas para un nivel obligatorio de accesibilidad.

Muchas de las que hasta ahora eran recomendables solo para niveles de excelencia, pronto pasarán a ser obligatorias.

Las directrices para la accesibilidad web a nivel mundial se rigen por cuatro principios fundamentales de la accesibilidad:

- **Perceptible**
- **Operable**
- \_ Comprensible
- **Robusto**

Perceptible. La información ha de poderse navegar e interpretar correctamente por más de un canal sensorial. La percepción se basa principalmente en la visión, pero para aquellos que no pueden, el sonido y el tacto son los sentidos utilizados.

Operable. El documento debe permitir a las personas con discapacidad y sus herramientas asistenciales una correcta interpretación de la información.

Esto significa que el usuario debe ser capaz de utilizar dichos elementos identificándolos en primer lugar, y, para la mayoría, haciendo clic, pulsando con el dedo o deslizando, todo ello de forma física.

Para aquellos que no puedan hacerlo así, existen los teclados, los comandos de voz o el uso de otros dispositivos de asistencia como la «head wand», que es una vara fijada a la cabeza, o un programa de seguimiento ocular.

Comprensible. El contenido debe estar presentado de una forma intuitiva y fácil de entender. Así, los usuarios finales no deberían tener problemas para entender el significado y propósito de la información presentada en el contenido.

Robusto. El contenido ha de ser compatible con una gran diversidad de usuarios y con el mayor número de dispositivos incluidos los asistentes de lectura y otras tecnologías que utilizan personas con discapacidad.

Componentes de la accesibilidad

La accesibilidad digital es un aspecto que cubre cada uno de los elementos del contenido digital. Los diferentes componentes de dicho contenido deberían estar interconectados y complementarse unos a otros para crear un documento que sea funcional y esté disponible para el beneficio de aquellas personas con discapacidad.

Estos componentes incluyen:

Contenido. El contenido comprende la información de un documento, como son los textos, imágenes y sonidos; o el código,

comandos o anotaciones que definen la estructura y presentación.

Agentes de usuario. Estos son las aplicaciones para leer documentos, tecnología de asistencia y otro tipo de software que actúe por parte del usuario.

**Herramientas de evaluación.** Ayudan a revisar la efectividad de los atributos de accesibilidad y a hacer un seguimiento de los esfuerzos por mejorar.

# Funcionalidades mínimas

Para empezar a cumplir estas normas es imprescindible que el contenido tenga unas funcionalidades mínimas destacadas. Esto supone adaptar el contenido a diferentes formatos sin perder información para que pueda ser percibido por diferentes canales sensoriales. Esta son las funcionalidades básicas:

- La disponibilidad de las funciones desde un teclado.
- Las alternativas con texto para el contenido no escrito.
- **Subtitular los audios.**
- \_ Evitar el uso del color como único medio visual.
- Un tiempo de lectura suficiente.

# EL MARCO LEGISLATIVO DE ACCESIBILIDAD EN ESPAÑA

El 10 de mayo de 2023 entró en vigor una nueva ley en España que traspone una directiva europea para armonizar la accesibilidad web en todo el territorio de la EU: Ley 11/2023, de 8 de mayo, de trasposición de la Directiva de la Unión Europea 2019/882 en materia de accesibilidad de determinados productos y servicios (European Accessibility Act) [1]

Esta ley establece que lo relativo a la trasposición de la directiva de la Unión Europea 2019/882 en materia de accesibilidad entra en vigor el 28 de junio de 2025.

Esta norma obliga a que sean accesibles los productos y servicios públicos en internet. El fin es que la información en sitios web y sus aplicaciones estén disponibles a través de más de un canal sensorial y sea fácil de entender. Igualmente, la información se debe presentar de un modo que se pueda percibir, para que las herramientas utilizadas por las personas con discapacidad la puedan interpretar correctamente.

La Legislación Europea obliga a implementar estándares medios de accesibilidad a empresas con más de 100 trabajadores dedicadas a lo que conocemos como e-commerce (comercio electrónico) y comunicaciones electrónicas, agencias de viajes y de transporte de viajeros.

Todo ello afecta a empresas de suministro eléctrico de agua o gas a consumidores y a los servicios bancarios, entre otros.

Accesibilidad web obligatoria y plazos

En 2023 también se ha aprobado el Real Decreto 193/2023, de 21 de marzo <sup>[2]</sup> por el que se regulan las condiciones básicas de accesibilidad y no discriminación de las personas con discapacidad para el acceso y utilización de los bienes y servicios a disposición del público. Este Real Decreto actúa como norma complementaria.

El principal marco jurídico de la accesibilidad digital en el sector privado en España está regulado en El Real Decreto 193/2023 de 21 de marzo, por el que se regulan las condiciones básicas de accesibilidad y no discriminación de las personas con discapacidad para el acceso y utilización de los bienes y servicios a disposición del público, junto a la Ley 11/2023, de 8 de mayo, de trasposición de Directivas de la Unión Europea en materia de accesibilidad de determinados productos y servicios

Por su parte, el ámbito de aplicación del Real Decreto 1112/2018, de 7 de septiembre, sobre accesibilidad de los sitios web y aplicaciones para dispositivos móviles del sector público es el sector público y es el principal marco jurídico del sector público

La legislación aprobada en 2023 amplía la obligatoriedad de cumplir la normativa de accesibilidad a todas las empresas que comercian con bienes y servicios excepto aquellas que cuenten en su plantilla menos de 10 trabajadores, cumpliendo con un volumen de negocio o balance anual inferior a los dos millones de euros.

Para implementar estas medidas se establece unos plazos entre los años 2025 y 2030. Los plazos del Real Decreto 193/2023 de 21 de marzo, son el 1 de enero de 2029 para los portales y aplicaciones móviles nuevos del sector privado, y para los ya existentes a partir del 1 de enero de 2030.

En particular, los bienes y servicios de titularidad privada que sean nuevos deberán ser accesibles a partir del 1 de enero de 2029, a no ser que los concierten o suministren las Administraciones públicas, en cuyo caso la aplicación es el 1 de enero de 2025.

Los bienes y servicios de titularidad privada ya existentes deberán ser accesibles a partir del 1 de enero de 2030, a no ser que los concierten o suministren las Administraciones públicas, en cuyo caso la aplicación es el 1 de enero de 2026.

Además, en los bienes y servicios nuevos de titularidad pública será de aplicación el 1 de enero de 2025.

El objetivo de la legislación es que la accesibilidad web sea obligatoria en todas las páginas web y aplicaciones móviles cuyo contenido se refiera a bienes y servicios a disposición del público. Los sitios web de empresas afectadas por la legislación deberán cumplir con los estándares de la norma de accesibilidad UNE-EN 301549, que abarca las normas internacionales WCAG 2.1, sumado a otros requisitos adicionales.

Con esta ley los e-commerce deberán cumplir las normas de accesibilidad que son muy similares a las que se exigen a la administración pública.

Las infracciones serán sancionadas con multas que van desde los 301 euros y podrían llegar hasta un máximo de un millón de euros en casos de extrema gravedad. No obstante, se establecen dos clases de sanción tipo con un máximo de cuantía económica:

- **Sanciones leves, previstas por la legislación** europea nunca podrán superar los 30.000 euros.
- Sanciones graves, que pueden llegar hasta los 90.000 euros.

 $[1]$  <https://www.boe.es/eli/es/l/2023/05/08/11>

<sup>[2]</sup> <https://www.boe.es/eli/es/rd/2023/03/21/193>

 $^{[3]}$  <https://www.boe.es/eli/es/rd/2018/09/07/1112>

# VENTAJAS DE UN DOCUMENTO ACCESIBLE

Un contenido digital accesible gana en reputación y responsabilidad social, además de mejorar la imagen de marca o la marca personal.

Lograr un documento digital claro, conciso, bien estructurado y accesible facilita el acceso a la información a las personas con discapacidad, pero también es más comprensible para todos los usuarios.

Un documento accesible tiene muchas más posibilidades de aumentar tráfico orgánico y posicionamiento si está colgado en Internet, al ser comprensible para todas las personas, lo que se puede traducir en mayores ventajas económicas.

Los contenidos accesibles están en sintonía con la actual legislación europea y española.

# BUENAS PRACTICAS DE ACCESIBILIDAD

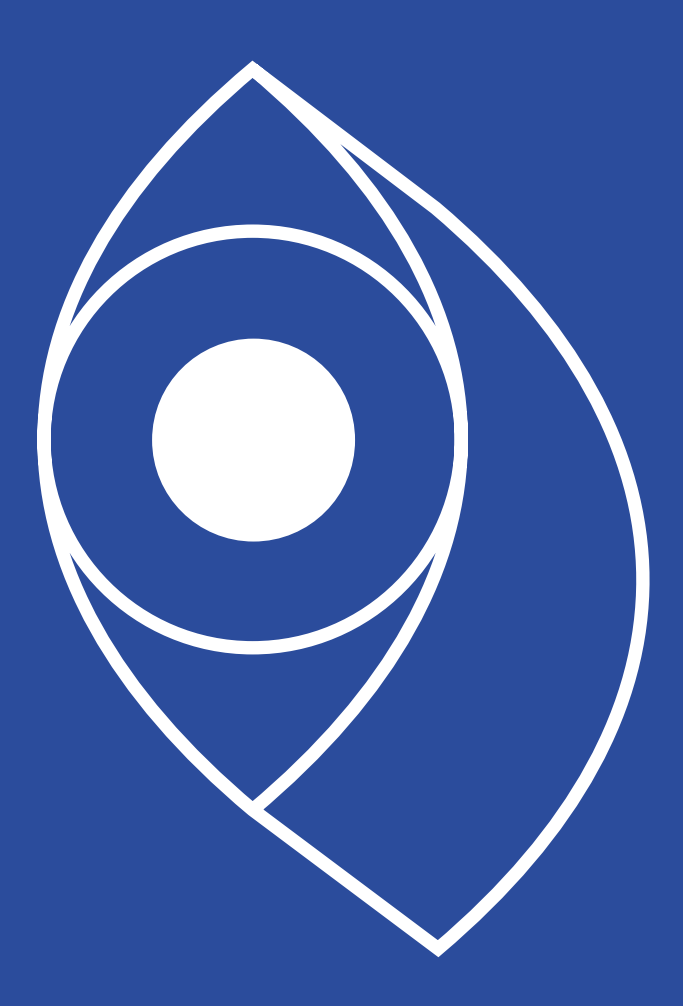

Para hacer accesible el contenido hay que tener en cuenta a todos los grupos de discapacidad, por lo que las buenas prácticas girarán no sólo en el contenido sino en el modo en que se muestra.

Tipografía y texto

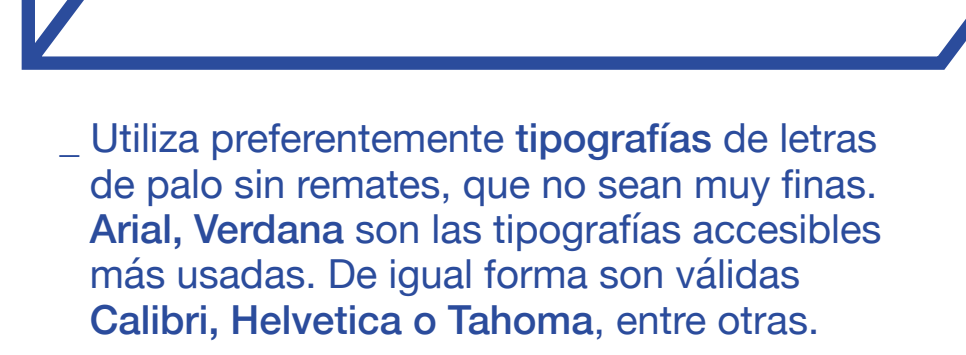

- \_ Cualquier texto que aparezca en el documento no debe ser inferior a los 14 puntos en documentos de Word y 22 en documentos de **PowerPoint**
- \_ Utiliza preferentemente el texto justificado a la izquierda. Evita justificar el texto porque esta función cambia la distancia entre palabras y esto puede dificultar la lectura para las personas con dislexia y para las que tienen baja visión y utilizan magnificadores de pantalla.
- \_ Comprueba que el título se diferencie visualmente del texto con una letra más gruesa y de mayor tamaño. Facilitarás la lectura a las personas con baja visión.
- Separa la información escrita en muchos párrafos de texto para guiar mejor por el contenido y hacerlo más comprensible.
- Utiliza un buen y uniforme espaciado entre líneas y letras. Piensa en las personas que ven borroso. Un buen interlineado es 1,5 líneas.
- \_ Configura una separación entre párrafos que sea mayor a la separación entre líneas para clarificar la lectura.
- La letra o tipografía debería estar bien contrastada con el fondo.
- \_Evita dividir las palabras al final de los renglones porque puede perjudicar a algunas personas con discapacidad intelectual.

### Consejos de escritura

Es importante subrayar que la redacción accesible beneficia a todos los lectores, no solo a aquellos con discapacidad. Al seguir estos consejos, estarás creando contenido más claro, comprensible y accesible para una audiencia universal.

\_ Si el texto que vas a escribir es muy largo y aborda muchos puntos es interesante

que utilices un índice de contenidos al principio con cada una de las subsecciones del contenido. Con ello ayudarás a los usuarios a encontrar la información que buscan más rápido, independientemente de su discapacidad. No abuses de los subapartados.

\_ Uno de los principales consejos de escritura es que utilices palabras y construcciones fáciles de entender. No solo ayudará a las personas con problemas de comprensión, también ayudarás a poder entender a personas que hablan otra lengua.

Los párrafos largos y las frases complejas pueden dificultar la lectura y la comprensión. Divide el texto en párrafos más pequeños y utiliza frases simples y claras para facilitar la lectura.

\_ Proporciona ejemplos y explicaciones adicionales. Acompaña la información con ejemplos y explicaciones adicionales para ayudar a los lectores a comprender mejor los conceptos. Esto puede facilitar la comprensión de ideas abstractas o complejas.

Despliega las siglas. Primero escribe todas las palabras del acrónimo y entre paréntesis las siglas. Por ejemplo: Instituto Nacional de Estadística (INE).

\_ Evita utilizar las abreviaturas. Es mejor escribir la palabra completa para una mejor comprensión.

Destaca las frases más importantes del contenido con negrita, de forma que, con la lectura de lo destacado, el usuario pueda captar lo más esencial de lo que quieres comunicar. La negrita ayuda a la comprensión, pero no debes abusar de ella.

\_ No abuses de las palabras escritas en mayúsculas porque dificultan la lectura y pueden causar problemas de comprensión a las personas que utilizan lectores de pantalla. Utilízalas en una palabra para destacar.

#### Enlaces

Destaca los enlaces de tu contenido con letra subrayada y no solo con cambio de color. Ayudarás así a las personas con daltonismo a detectar visualmente los enlaces.

¿Por qué utilizar "haz clic aquí" no es una buena opción? La estructura "Haz clic aquí" adquiere sentido en el contexto de la información visual. Insertar enlaces utilizando la pauta "haz clic aquí", puede confundir a las personas que utilizan lectores de pantalla, puesto que en el listado de enlaces descontextualizado del contenido que muestra esta herramienta, se perderá la información contenida en los enlaces.

Sin embargo, para favorecer la accesibilidad cognitiva necesitamos decir que pinchen sobre el enlace…. para facilitar la comprensión. Puedes añadir al final del enlace sin subrayar y entre paréntesis "(Haz clic en el enlace para ver la información)". Es preferible no insertar vínculos sobre imágenes.

Asegúrate de que el texto que describe el enlace contenga toda la información para que pueda ser correctamente interpretada fuera del contexto del contenido.

El texto alternativo en las imágenes

El texto alternativo es un campo presente en la información que debes rellenar cuando subes una imagen al documento para que la información sea accesible para una persona ciega. Debe contener información escrita que describa con detalle la imagen o su enlace, para permitir a las personas con discapacidad visual tener una información completa del contenido.

#### ¿Cómo realizar una correcta descripción de la imagen?

A la hora de redactar el texto alternativo, imagina que tienes que describir una fotografía de viva voz a una persona que no puede verla. Asegúrate de que el texto contiene el asunto o los asuntos de la imagen y el espacio en el que está tomada. Después introduce los elementos relevantes que la componen, y detalles que ayuden a interpretarla como emociones en las caras de las personas, colorido o relaciones de tamaño.

Trata de responder a estas preguntas para realizar una buena descripción:

- \_ ¿Qué es lo que aparece en la imagen?
- \_ ¿Dónde está tomada la imagen?
- \_ Cuál es el propósito de la imagen
- \_ ¿Qué transmite la imagen?

No utilices en la descripción las referencias "Una imagen de" o bien "un gráfico sobre". Comienza directamente a describir la imagen.

El texto alternativo debe contener una o dos frases.

Los vídeos que no tienen contenido sonoro explicativo o diálogos deben describirse en el texto alternativo.

Es conveniente aportar información con un pie de foto en las imágenes importantes para ayudar a una mayor comprensión a las personas que sí pueden ver.

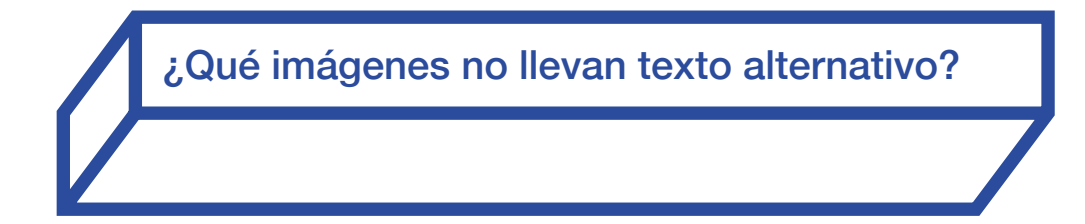

Las imágenes puramente decorativas no llevan descripción de texto alternativo, para evitar distracciones.

Sin embargo, si la imagen contiene un enlace, deberás describir el contenido del enlace en el texto alternativo.

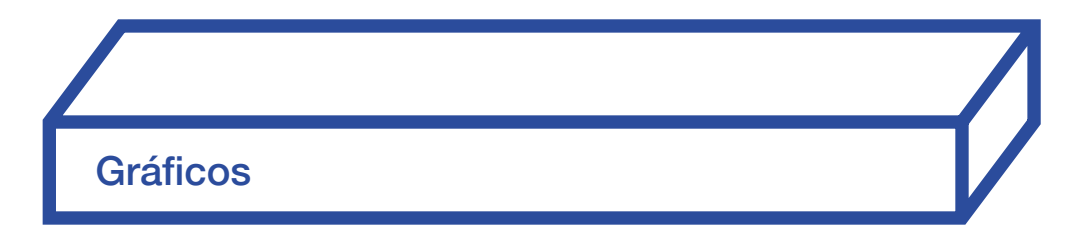

El texto alternativo de un gráfico, diagrama, debe contener toda la información que aporta visualmente el gráfico. Primero describe el tema del gráfico y después los datos detallados.

Asegúrate de seleccionar todos los elementos que conforman el gráfico a la hora de escribir el texto alternativo.

Algunos gráficos basados únicamente en el color pueden no ser accesibles para personas con baja visión o daltonismo. Utiliza texturas, además de color para un gráfico.

También debes escribir con texto dentro de casillas los datos que aparecen en color. Ayudarás así a percibir mejor la información a todos los lectores.

Si se trata de una captura de pantalla del ordenador, primero indica que es una captura de pantalla y después describe la información que contiene. Si se trata de una imagen creada por Inteligencia Artificial, igualmente debes escribirlo en el texto alternativo.

#### Contraste de color

El contraste de color es importante en accesibilidad porque tiene un impacto significativo en la legibilidad y comprensión del contenido, especialmente para personas con discapacidad visual o dificultades para percibir ciertos colores.

\_ Un buen contraste entre el color del texto y el fondo facilita la lectura y evita la fatiga visual. Un bajo contraste, como texto gris claro sobre un fondo blanco, puede dificultar la distinción de las letras y hacer que el contenido sea ilegible para algunas personas.

- \_ El contraste adecuado permite distinguir elementos visuales importantes, como enlaces y encabezados. Esto facilita la navegación y la comprensión de la estructura del contenido.
- Las personas con baja visión o discapacidad visual dependen en gran medida del contraste para poder leer y comprender el contenido. Un contraste insuficiente puede dificultar o incluso impedir el acceso a la información para estas personas.

\_ Un buen contraste de color no solo beneficia a las personas con discapacidad, sino que también mejora la experiencia de usuario para todos. Un contenido bien diseñado con un contraste adecuado es más fácil de leer, entender y navegar, lo que ofrece una mejor experiencia para todos los usuarios.

Usa los Temas de Office prediseñados para asegurarse de que el diseño de diapositiva sea accesible. Una tema es un conjunto de colores, fuentes y efectos visuales predefinidos por el programa que te permite aplicarlo a las diapositivas para crearlas con un aspecto unificado y profesional. Al utilizar estos temas vas a dotar a la presentación con un aspecto armonioso de un modo fácil.

Podrás agregar gráficos (tablas, formas, etc.), si lo precisas de igual modo.

Al considerar el contraste de color en el diseño y desarrollo de contenido, se promueve la accesibilidad y se brinda una experiencia inclusiva para todos los usuarios.

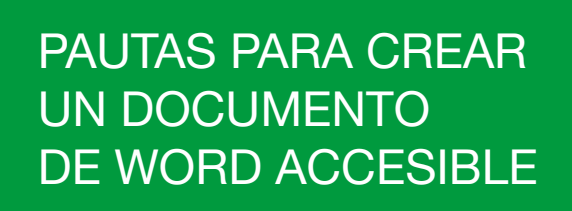

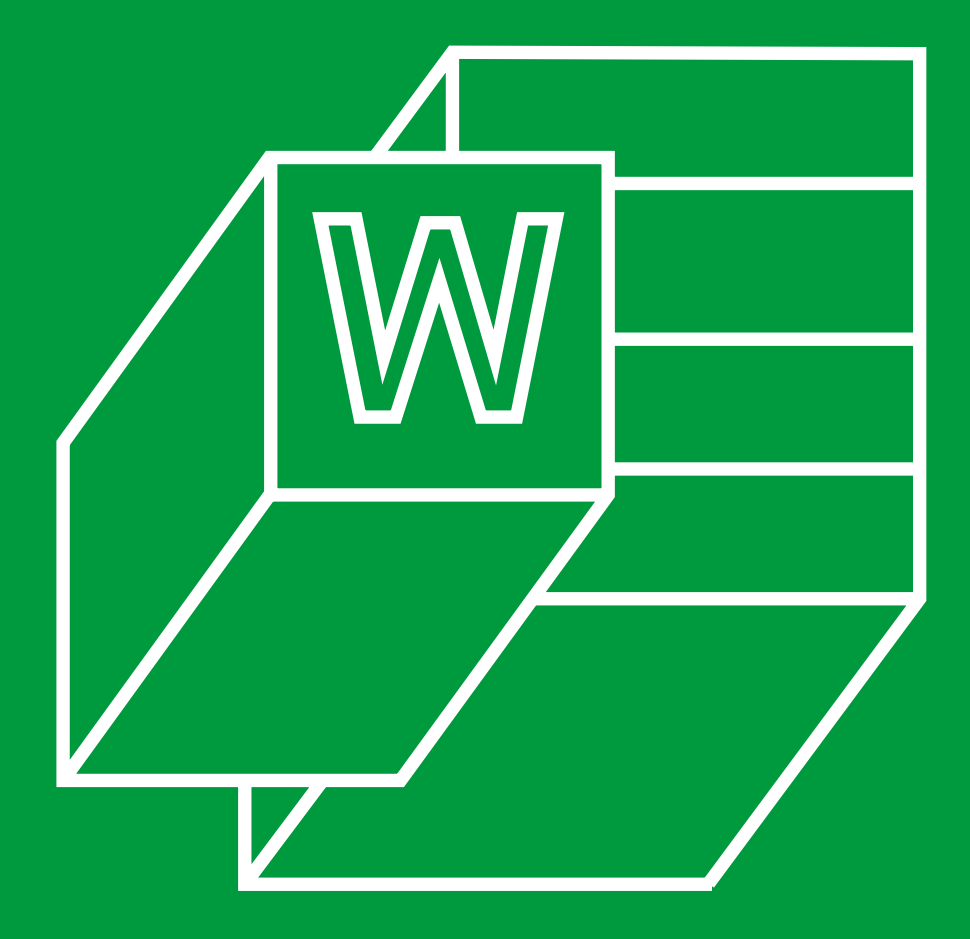

Es importante destacar que es preferible construir desde el principio el documento con los parámetros de accesibilidad para que pueda ser correctamente leído por los usuarios independientemente de su discapacidad. Transformar un documento ya escrito en accesible nos puede hacer perder más tiempo.

Las pautas descritas a continuación permitirán crear un documento accesible que podrás utilizar como plantilla accesible para otros documentos creados con Word, el procesador de textos más utilizado.

#### Títulos y estructura del documento

La estructura de un documento es fundamental para facilitar la comprensión del contenido. Sobre todo, para las personas que utilizan lectores de pantalla, que convierten en voz el contenido

Una estructura correcta permite conocer antes de leer qué temas aborda el documento.

No es suficiente con que los títulos, subtítulos, párrafos, listados y otras divisiones del documento sean perceptibles visualmente con un tamaño mayor de letra y otros signos visuales.

Los elementos de estructura del documento también tienen que estar etiquetados correctamente, para que el lector de pantalla los identifique.

No importa el tamaño del documento, incluso aunque tenga una página, es necesario etiquetar los elementos para que sea accesible.

De esta forma podremos navegar por el documento correctamente.

Definir estilos de página

Herramienta HerramientaP. 67

Para escoger los estilos de página como la letra o tipografía, el cuerpo o punto (tamaño), el interlineado (separación entre líneas) y la alineación (derecha, izquierda a bandera o centrado) del texto tienes que hacerlo desde el menú de "Estilos". Lo encontrarás situado en la barra de herramientas de la pestaña "Inicio" del menú principal de Word. [Fig.1]

- \_ Coloca el ratón sobre los tipos de estilo que aparecen en esta barra: "Normal" es el estilo del texto general.
- \_ H1 son los títulos de las secciones principales.
- H<sub>2</sub> corresponden a los títulos de las subsecciones.

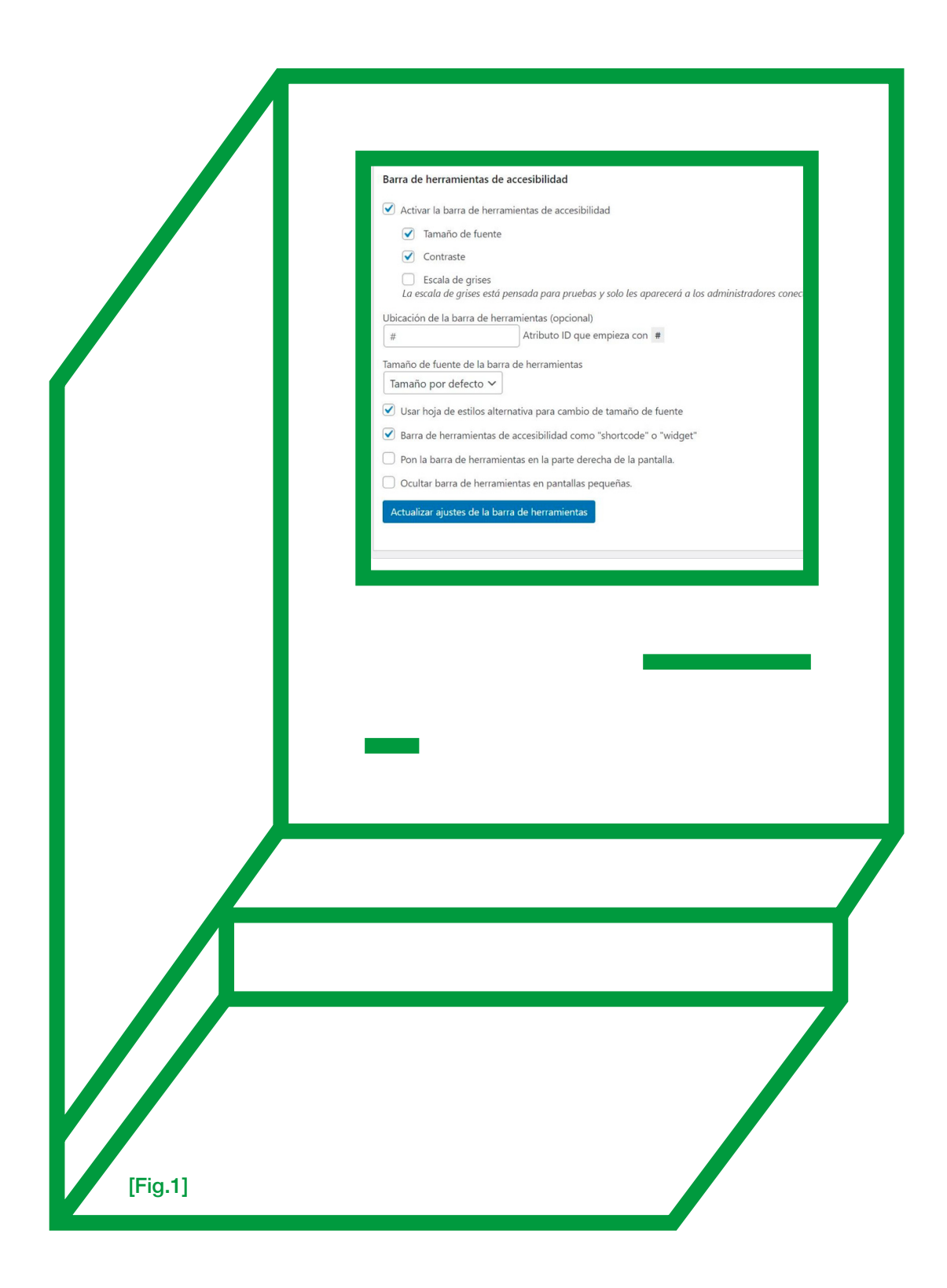

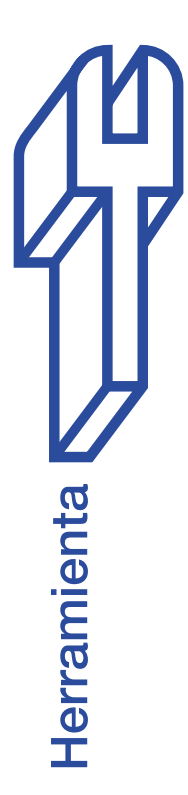

### ¿Cómo definir los estilos de cada elemento? [Fig.2]

- Con el cursor sobre "Normal" o "Párrafo", haz clic con el botón derecho del ratón. Pulsa en la opción "Modificar". Tras esta acción se abrirá una ventana en la que puedes decidir el tipo de letra de tu documento y el tamaño o la alineación a la izquierda.
- \_ En la esquina inferior izquierda haz clic en el botón "Formato" y clica en "Párrafo" en el menú que se despliega.
- En la sección "Espaciado" elige un interlineado de 1.5 veces el tamaño de línea y 6 puntos de separación entre párrafos en "Anterior" y "Posterior". En este apartado también puedes justificar a la izquierda el texto.
- Haz clic en la pestaña superior "Líneas y saltos de páginas". Haz clic en la opción "No dividir con guiones", así evitarás la partición de palabras facilitando su lectura. Esta orden impide que las palabras que no caben en un renglón se dividan con guiones, lo cual ayuda a personas con dificultades de comprensión y a los que utilizan magnificadores de pantalla.

Después de definir el estilo del texto, deberás determinar el estilo de las secciones principales del documento o títulos (H1); los estilos de las subsecciones o subtítulos (H2) y los de los apartados de las subsecciones (H3).

Una vez creados los estilos, debes asignar en el documento cada uno de los estilos en los diferentes apartados.

Selecciona el texto del título de una de las secciones de tu documento y luego haz clic en "Título 1" en el apartado "Estilos". Haz lo mismo con las subsecciones y también con el texto general. De esta forma el documento ya tendrá, tanto visual como estructuralmente, definidos los apartados.

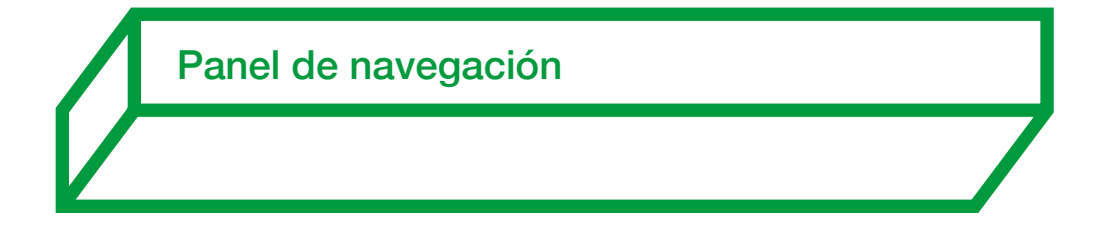

Word dispone de la opción de desplegar el "Panel de Navegación", que permite saltar directamente a cada una de las secciones que has creado en el documento.

El "Panel de navegación" muestra en una ventana lateral todas las secciones y subsecciones ordenadas.

Se activa en la pestaña "Vista" del menú superior. Solo tienes que hacer clic en la casilla "Panel de navegación" y se abrirá la ventana "Navegación".

En el "Panel de navegación" puedes comprobar si la estructura de tu documento es correcta. Piensa que el lector de pantalla utilizará esta estructura para guiar a las personas ciegas a través del documento.

#### lidad

emas potenciales de accesibilidad en tu sitio.

y dirección del texto al elemento HTML

ada a los enlaces "más".

leyendo

de búsqueda y los formularios de comentarios automáticamente

abran en nuevas ventanas

ueda al enviar una búsqueda vacía Tu tema debe tener una plantilla search.php

la indexación de elementos enfocables

los enlaces Excluye enlaces dentro de elementos nav.

itle de los elementos con nombres accesibles preferibles.

elementos enfocados con el teclado

cimal, opcional)

 $[Fig. 2]$ 

Si haces clic en alguna de las secciones de este menú, saltará al contenido de esta en el documento.

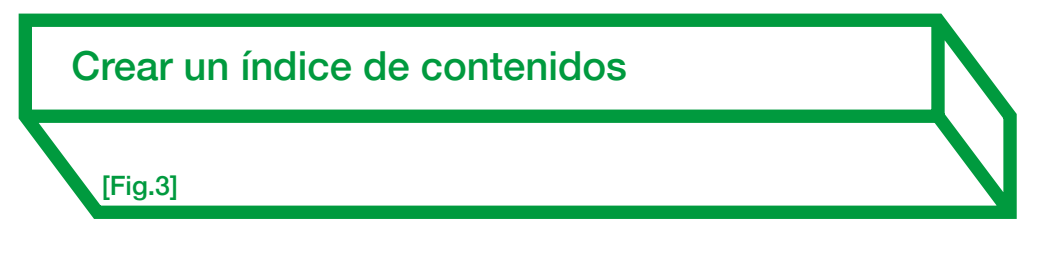

Si el documento que estás editando es muy largo y se compone de muchas secciones es aconsejable que crees en la primera página un índice de contenidos.

Word dispone de una función que lo crea y lo modifica automáticamente a medida que vas añadiendo secciones o cambiándolas de lugar.

- Sitúa el cursor en la primera página de tu documento donde irá el índice. En la pestaña "Referencias" del menú superior principal haz clic en "Tabla de contenido" en la barra horizontal de herramientas.
- Escoge alguna de las dos opciones automáticas. Puedes optar por hacerlo manualmente.
- En la tabla que se ha creado tienes la opción de actualizar los números de páginas o toda la página si has realizado algún cambio en la **estructura.**

Cuando realices un índice de contenidos ten en cuenta que debes abusar de los subapartados. Dividir demasiado el contenido y utilizar muchas viñetas puede perjudicar a la accesibilidad cognitiva.

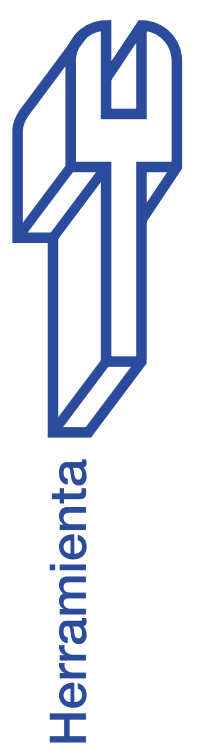
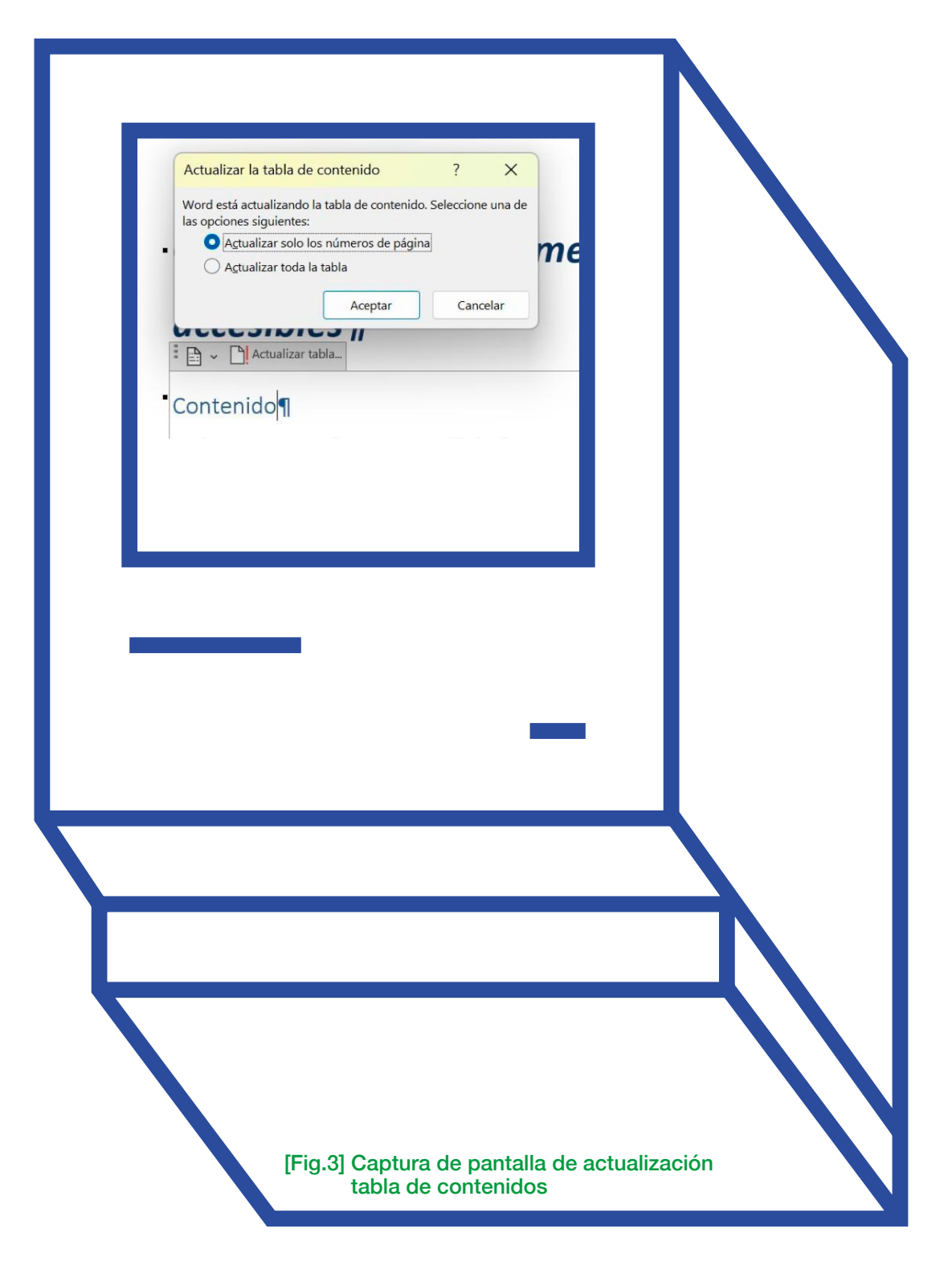

### Definir idioma predeterminado

Los lectores de pantalla tienen que saber el idioma en el que está escrito el texto para vocalizarlo con el acento correcto. Por eso es muy importante que una plantilla accesible de Word tenga asignado el idioma en el que está escrito el texto.

- Encontrarás la opción "Idioma" en la pestaña principal superior izquierda "Archivo". Una vez dentro de ella, pulsa en "Opciones" y haz clic en "Idioma" en el menú que se despliega.
- En el menú que aparece podrás elegir el idioma predeterminado de tu documento.
- Word detecta normalmente el idioma en el que estás escribiendo, pero es recomendable hacer la comprobación. El idioma predeterminado del documento suele aparecer también la barra de estado situada al pie de la ventana de Word. Puedes realizar cambios de idioma haciendo clic sobre el idioma.

#### Establecer un idioma para un fragmento de texto

Ahora bien, ¿Qué ocurre si en tu texto en español hay palabras o frases en otro idioma que no es el predeterminado?

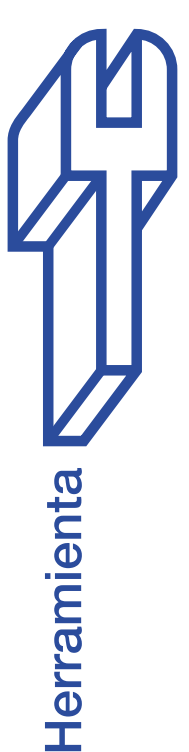

Para que el lector de pantalla pronuncie correctamente, debes seleccionar las palabras de tu texto en las que quieres cambiar el idioma y hacer clic en "Idioma" en la barra de estado situada el pie de la pantalla de Word y escoger el idioma en el menú que se despliega.

Si en este menú no aparece la opción del idioma en el que quieres que se pronuncien las palabras seleccionadas, deberás "Añadir el idioma" desde las "Opciones" que se encuentran dentro de la pestaña principal superior izquierda "Archivo". Tendrás que reiniciar la aplicación cuando se descargue el idioma y es posible que debas establecer de nuevo el español como "Idioma predeterminado". El idioma predeterminado es el primero que aparece en la lista de idiomas.

### Texto alternativo en imágenes

Instrucciones para escribir el texto alternativo en las imágenes, que ayudará a las personas ciegas a comprender todo el contenido de tu documento:

Haz clic con el botón derecho sobre la imagen y clic de nuevo en "Ver texto alternativo" en el menú que se despliega.

Aparecerá una ventana lateral. Debes escribir el texto alternativo en el apartado "Descripción".

- Office 365 ofrece la posibilidad de rellenar el texto alternativo con inteligencia artificial pero debes repasarlo o cambiarlo para que la descripción sea completa.
- \_ Si la imagen es puramente decorativa, marca la casilla "Marcar como decorativo".

Insertar pie de foto o título de la imagen [Fig.4]

El pie de foto o título ayuda a contextualizar las imágenes, gráficos o tablas dentro del contenido del documento.

La descripción es más corta que la del texto alternativo porque complementa a la imagen, no la sustituye por texto.

\_ Sobre la imagen haz clic con el botón derecho del ratón y pulsa "Insertar título" en el menú que se despliega. Puedes elegir la posición del pie de foto. Si es una imagen suele ir "debajo de la selección", pero si se trata de una tabla, es recomendable "arriba de la selección".

#### Tablas y gráficos

Si insertas una imagen de un gráfico también es necesario que rellenes el texto alternativo.

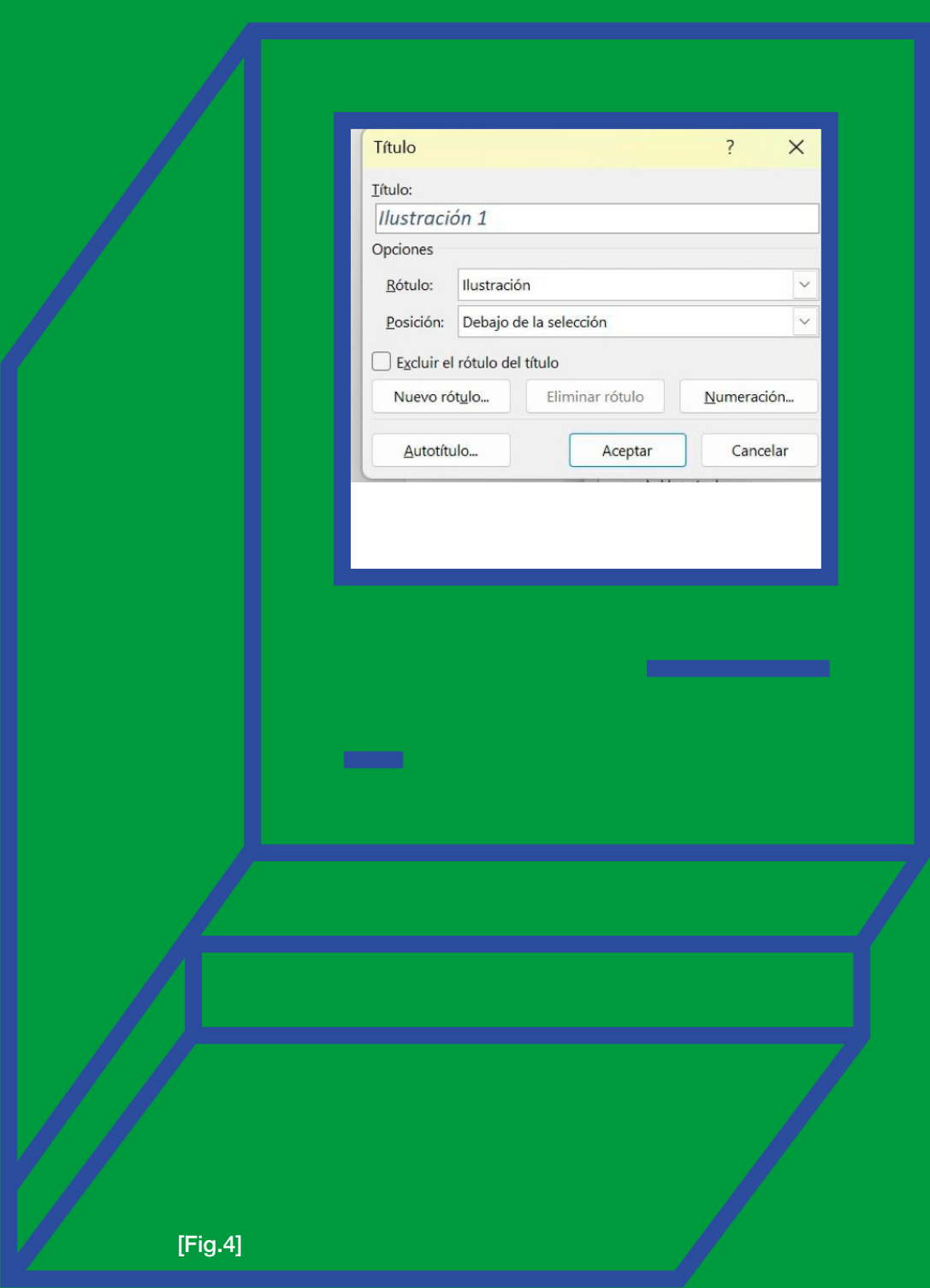

Pero en este caso deberás describir todos los datos que se describen en el gráfico. Como si se lo estuvieras contando a alguien por teléfono.

Si creas una tabla desde el propio Word, recuerda que las tablas sencillas son más accesibles que las que tienen muchas tabulaciones.

Las tablas uniformes sin celdas divididas o combinadas son accesibles para los lectores de pantalla.

No olvides insertar el título de la tabla y colocarlo arriba de la tabla.

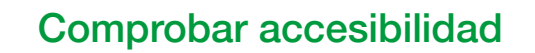

Word incluye una herramienta que escanea el documento para comprobar los errores de accesibilidad.

En la pestaña "Revisar" del menú principal de Word haz clic en el apartado "comprobar accesibilidad".

Se abrirá una ventana con un listado de posibles errores de accesibilidad que Word ha detectado en el documento, como imágenes sin texto alternativo, textos con bajo contraste de color difícil de leer, celdas combinadas en una tabla, entre otros.

### Guardar documento de Word en PDF accesible

[Fig.5]

Es importante remarcar que, si el documento de Word que hemos creado no tiene la estructura y cumple con los requisitos de accesibilidad, el PDF en el que lo guardemos tampoco será accesible.

Esto quiere decir, que, para crear un PDF accesible, el documento de origen tiene que serlo también.

- \_ En la pestaña "Archivo" hacer clic en la opción "Guardar como".
- \_ Ahora debes escoger en la pestaña del "Tipo de archivo" la opción "PDF" y pulsar "Más opciones".
- Dentro de la ventana que se abre, pulsa "Opciones"
	- 1. En esta ventana debes marcar "Crear marcadores" usando: "Títulos"
	- 2. Marca la opción "Propiedades del documento"
	- 3. Marca también la opción "Etiquetas de la estructura" del documento para "accesibilidad".

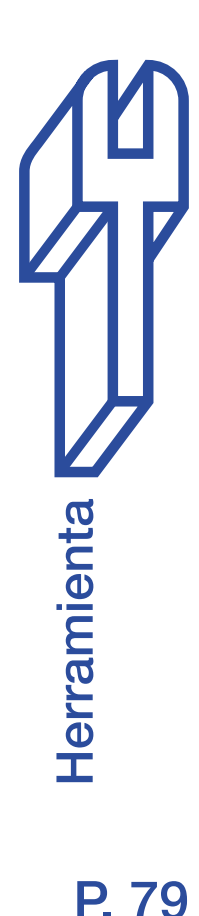

4. Desmarca o deselecciona la opción "Texto de mapa de bits cuando las fuentes no están incrustadas". Si mantienes esta opción activada es posible que tu documento no sea accesible para las personas que no tienen en su ordenador el tipo de letra en la que está redactado tu documento.

Estas opciones permitirán navegar por el documento correctamente

Opciones de guardado para Mac:

Para guardar en formato accesible desde un ordenador Mac debes pulsar "guardar como" y escoger la casilla "ideal para la distribución electrónica y accesibilidad".

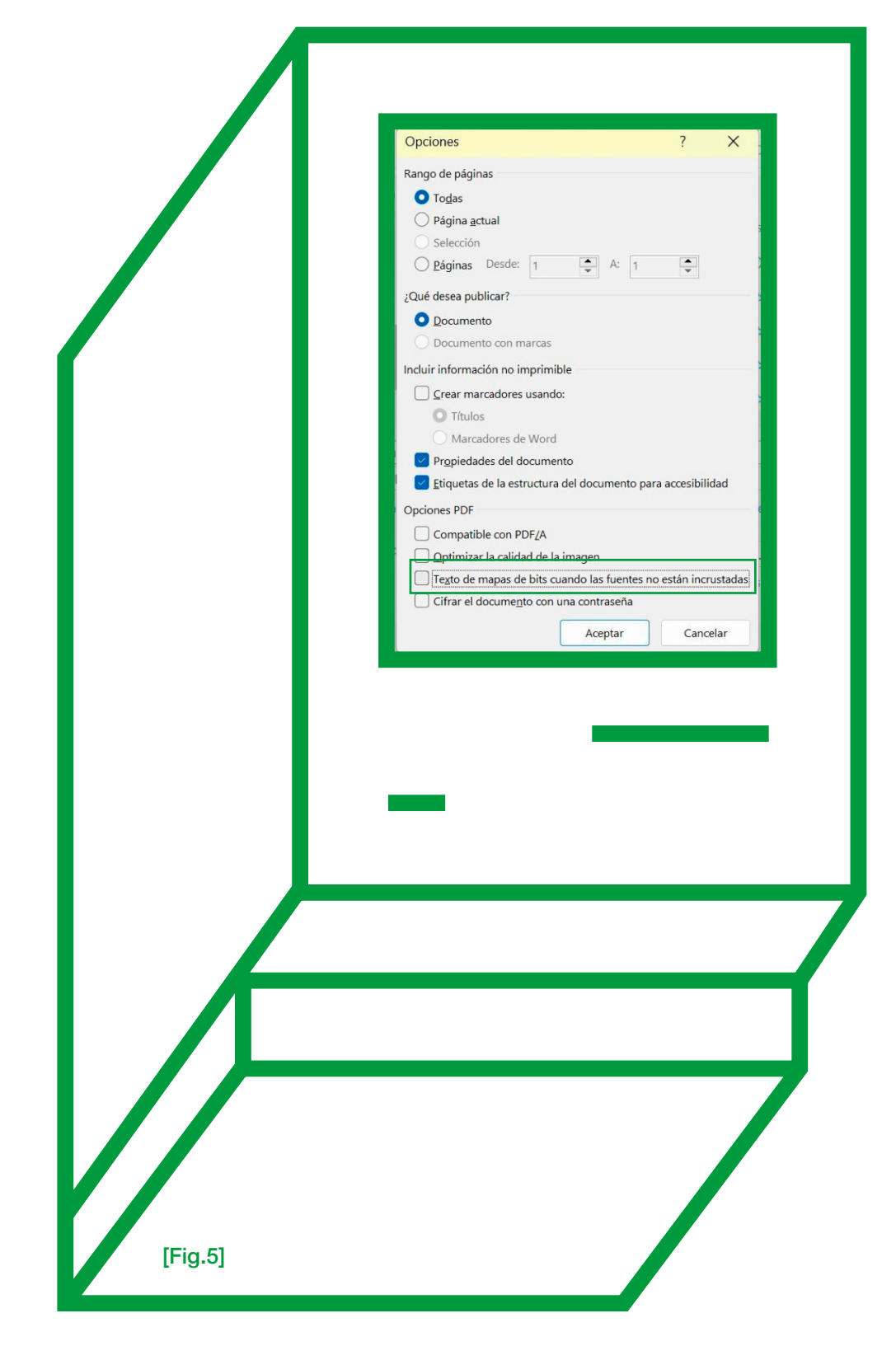

P. 81

# DISEÑO ACCESIBLE EN PRESENTACIONES POWERPOINT

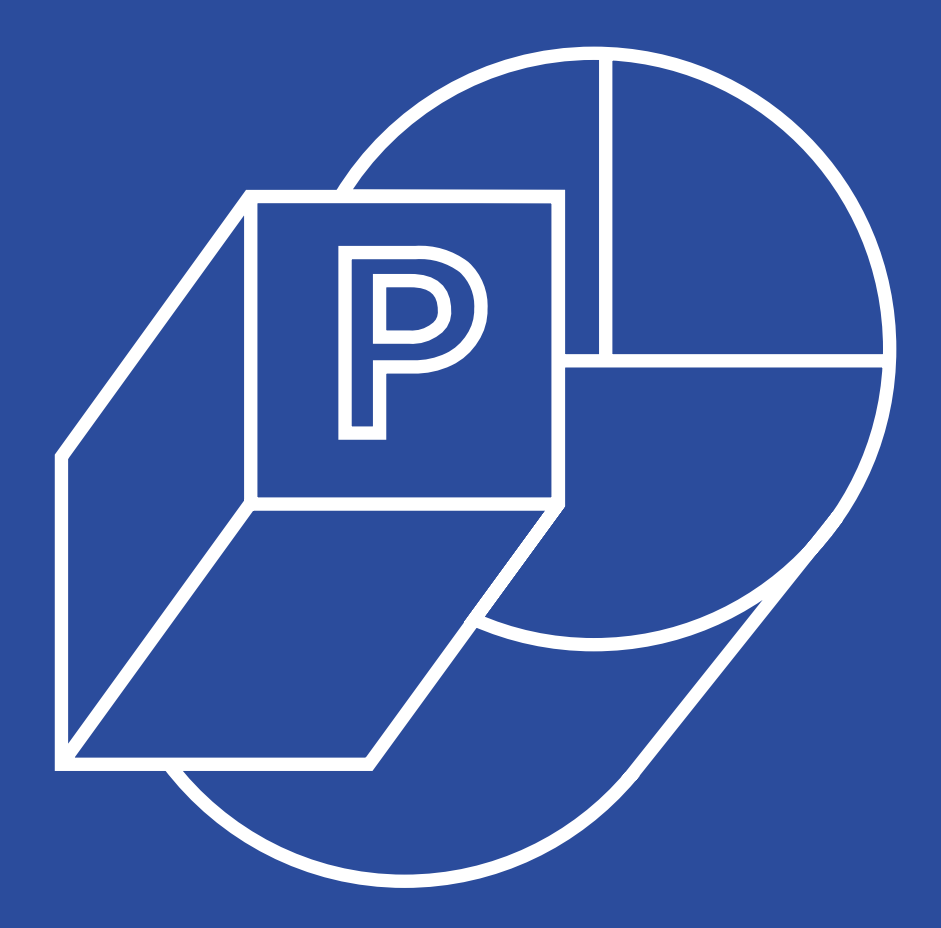

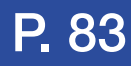

Las presentaciones de PowerPoint accesibles permiten la inclusión, mejoran la legibilidad y comprensión, proporcionan una experiencia de usuario mejorada.

Al considerar el diseño inclusivo desde el principio proporcionarás una experiencia mejorada para todas las personas. Lograrás, además, un mayor impacto y claridad en la comunicación del mensaje.

Las pautas para crear un diseño accesible en PowerPoint te servirán para crear una plantilla accesible que podrás utilizar en otras presentaciones.

A continuación, encontrarás de manera detallada las pautas para crear una presentación accesible en PowerPoint que luego podrás convertir en PDF accesible.

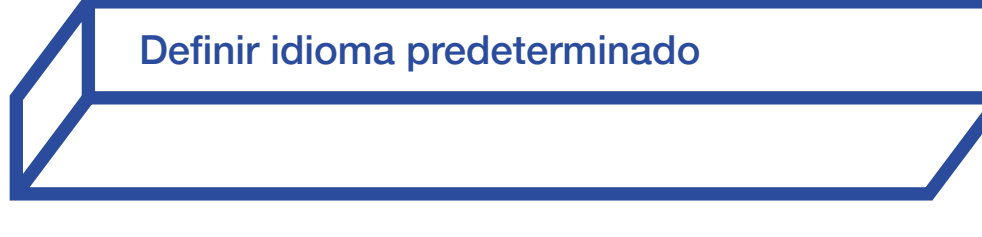

Los lectores de pantalla que utilizan personas con ceguera deben reconocer el idioma del contenido para leerlo con el acento adecuado. Por eso es importante comprobar que el idioma asignado al documento es el correcto.

Encontrarás la opción "Idioma" en la pestaña principal superior izquierda "Archivo". Una vez

dentro de ella, pulsa en "Opciones" y haz clic en "Idioma" en el menú que se despliega.

En la barra de estado situada al pie de PowerPoint también puedes comprobar el idioma y pulsando sobre él puedes modificarlo.

¿Cómo crear una estructura accesible?

Una estructura clara del contenido de una presentación de PowerPoint es fundamental para que el documento pueda ser navegado correctamente porque aquellas personas con discapacidad visual que utilizan el lector de pantalla.

Aplicable para personas con discapacidad física que emplean el teclado para guiarse por el contenido.

PowerPoint ofrece la posibilidad de crear una estructura accesible a través del "Patrón de diapositivas".

Dentro de la pestaña "Vista" del menú superior principal haz clic sobre la opción "Patrón de diapositivas". Se desplegará en la ventana lateral del documento una serie de diapositivas con diferentes diseños de contenido, que podremos ir eligiendo para construir nuestra presentación.

### Definir estilos de página

Los estilos de página como el tamaño del texto o punto, el estilo de la letra o tipografía, el interlineado y la alineación se definen a partir de la estructura creada con el "Patrón de diapositivas". Los cambios se realizan en la primera diapositiva. [Fig.6]

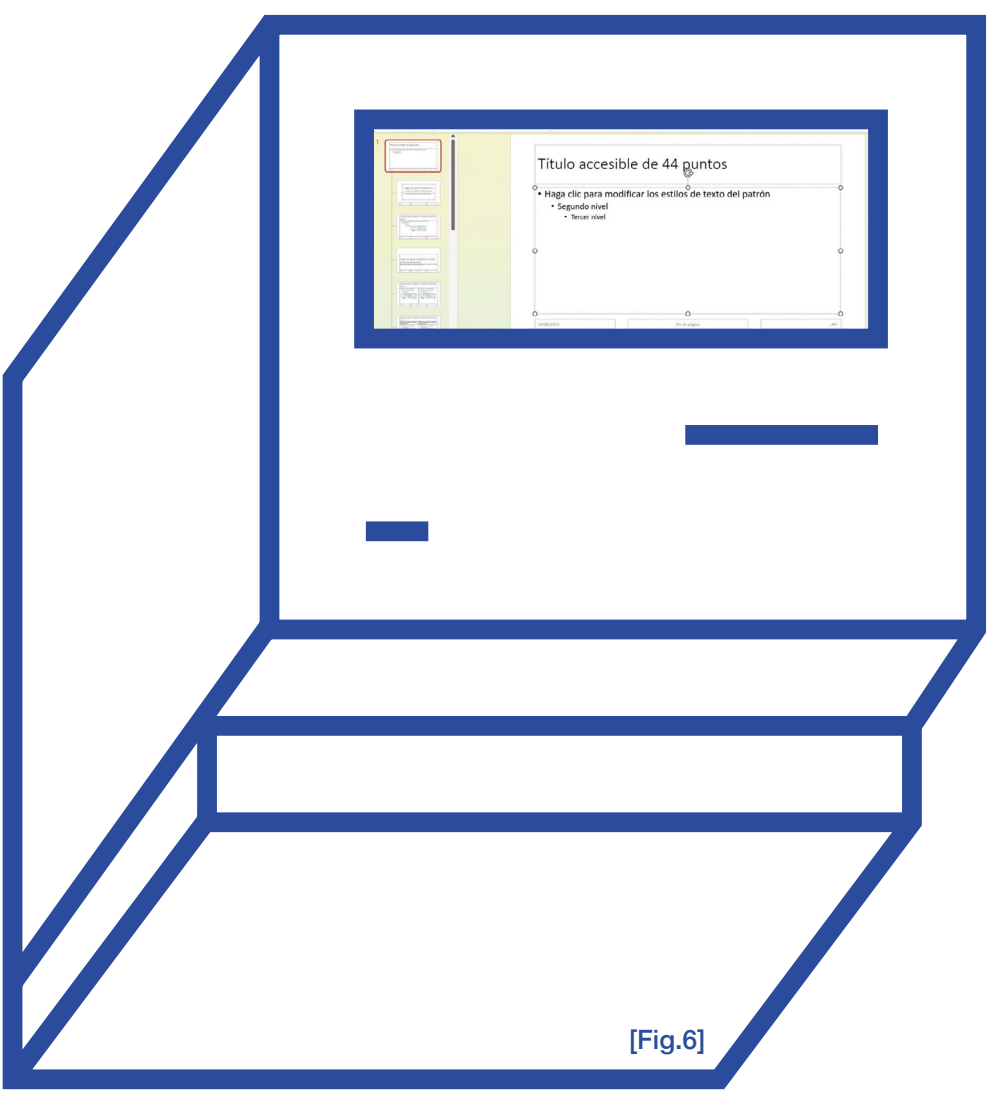

La primera diapositiva, de la que cuelgan todas las demás, es el patrón, y desde ella se aplican los estilos, que se repetirán de forma automática en todas las demás diapositivas.

Utiliza un máximo de tres niveles de jerarquía (estructura la información con el uso de títulos dotándolos de su importancia) de texto dentro de cada diapositiva. Es significativo ya que el lector de pantalla se guiará por el orden de estos niveles para convertir en voz el texto. [Fig.7]

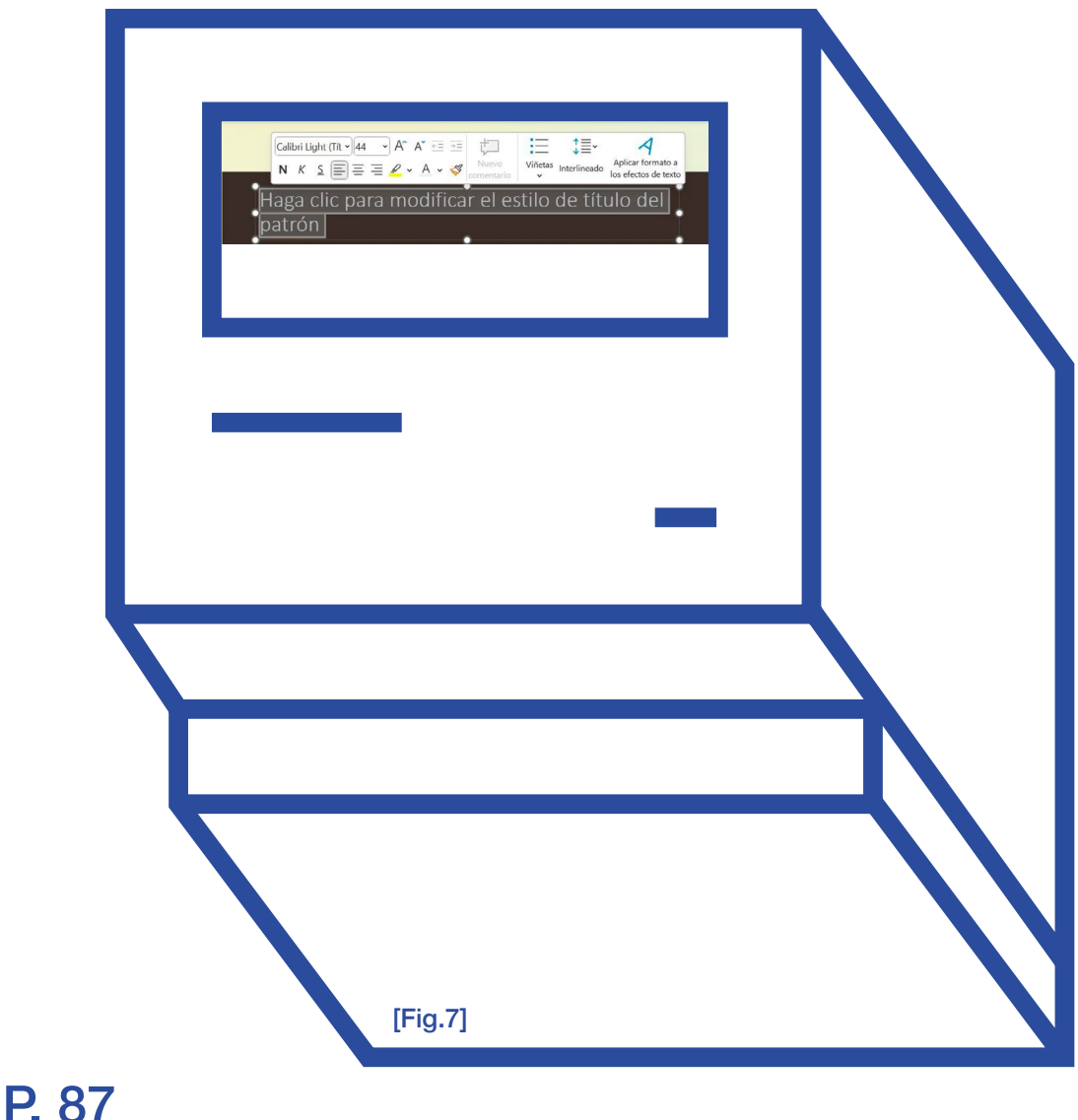

Los cambios en los estilos se realizan seleccionando con el ratón el texto correspondiente y se abrirá la barra de herramientas de estilo:

- \_ El título debe tener entre 42 y 46 puntos que se refieren al tamaño.
- \_ El tamaño mínimo recomendable de un texto en una presentación es de 22 puntos. Por tanto, hay que seleccionar el texto del tercer nivel y asignarle 22 puntos.
- El primer y segundo nivel estarán en un rango de entre los 26 y los 36 puntos.
- \_ Recuerda asignar un interlineado de 1,5, espacio entre líneas, veces el tamaño de línea y la alineación a la izquierda.
- Cambia el estilo de letra (tipografía) por una sin remates, como la Verdana o Arial .

Estilos del fondo

También se pueden asignar colores al fondo desde la diapositiva principal para que se repita en todas las diapositivas. [Fig.8]

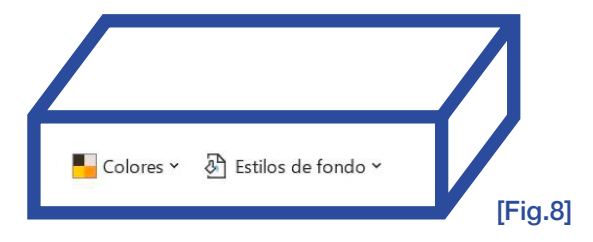

 Puedes escoger entre la opción "Colores" o en "Estilos de fondo"

Si quieres alternar en tu presentación varios tipos de color de fondo puedes "duplicar patrón de diapositivas" y asignar un nuevo color en la diapositiva principal del nuevo patrón de diseños que se ha duplicado.

Los fondos de degradado de color pueden dificultar la lectura e interpretación de la información para algunas personas con discapacidad visual.

Si quieres que se repita un logotipo (símbolo compuesto por elementos gráficos, texto e imagen, que sirve como el identificador visual de una empresa), en todas las páginas de la presentación no es una buena opción pegarlo como imagen en cada página, porque el lector de pantalla lo leerá cada vez que el usuario salte de diapositiva. Una buena alternativa es diseñar un fondo de color con el logotipo en una esquina y subirlo al apartado fondos como una imagen a **PowerPoint** 

Una vez hayamos definido todos los estilos tanto de texto como de fondo debemos volver a nuestra presentación: Desde la pestaña "Vista" del menú superior principal haz clic en la opción "Normal". Te redirigirá a la pestaña "Inicio" y al contenido de tu diseño. Pulsa en la opción "nueva diapositiva" y verás que se despliegan las plantillas con los diseños y fondos que has creado en el apartado "Patrón de diapositivas".

# Títulos en cada diapositiva

El título en cada diapositiva es fundamental en una presentación accesible porque ayuda a recorrer el contenido y buscar fácilmente la información. Por otra parte, es importante para favorecer la navegación de las personas que usan lector de pantalla. Los usuarios que desean navegar por el documento y no lo pueden ver usan los títulos de las diapositivas.

Títulos ocultos. Puedes escribir un título y ocultarlo a la vista, si no quieres que aparezca en el diseño visual de tu presentación. Por ejemplo, en una diapositiva en la que quieres que aparezca sólo una imagen.

Escribe el título de la diapositiva. Desde el menú inicio, haz clic en la opción "Organizar" y pulsa "Panel de selección" en el menú que se despliega. Aparecerá "Selección", un menú lateral a la derecha con los elementos de esa diapositiva. Busca el "Título" y haz clic en el icono del ojo para ocultarlo.

 En el apartado "Selección" también se ve el orden en el que el lector de pantalla convertirá a voz el texto. Comprueba que el orden sea el correcto, empezando siempre por el título. Algunas versiones de Office tienen invertido el orden de lectura en el apartado "Elección" de forma que el primer elemento que leerá el lector de pantalla es el último en el listado que aparece en "Selección".

Texto alternativo en las imágenes

Para escribir el texto alternativo, haz clic con el botón derecho del ratón en la imagen que hayas insertado y escoge la opción "Ver texto alternativo" que aparece en el menú que se despliega. Emergerá una ventana lateral derecha donde debes escribir la descripción de la imagen.

Comprobar accesibilidad

En las versiones 2013 y 2016 se accede desde el menú "Inicio":

Haz clic en "Información" en el menú que se despliega.

\_ Después, clic en "Comprobar si hay problemas" y dentro del nuevo apartado que se abre hacer clic en "Comprobar accesibilidad".

Versiones 2019 y 365

Desde la opción "Revisar" del menú principal superior haz clic en la ventana "Comprobar

#### accesibilidad" de la barra de herramientas horizontal superior. [Fig.9]

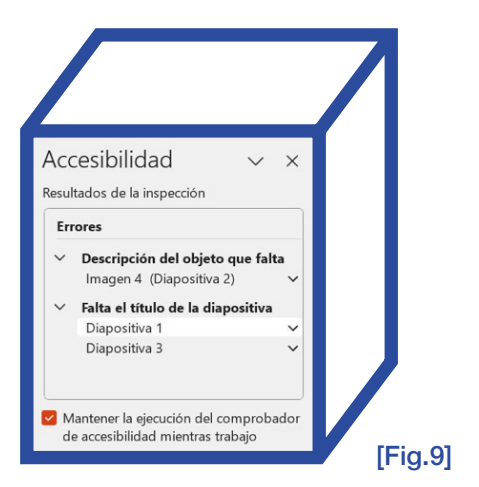

PowerPoint despliega un menú en el que aparece un listado de errores advertencias y sugerencias como imágenes sin texto alternativo o diapositivas sin título.

Haz clic en cada uno de los errores y te redirigirá a las diapositivas que necesitan correcciones de accesibilidad.

Guardar presentación PowerPoint en PDF

[Fig.10]

Es fundamental subrayar que, si el documento de Word que hemos elaborado no está estructurado y no cumple con los requisitos de accesibilidad, el PDF generado a partir de él tampoco será accesible. En otras palabras, para crear un PDF accesible, es necesario que el

documento original en PowerPoint cumpla con los estándares de accesibilidad.

 En la pestaña "Archivo" haz clic en la opción "Guardar como".

Ahora debes escoger en la pestaña del "Tipo de archivo" la opción "PDF" y pulsar "Más opciones". Dentro de la ventana que se abre, pulsa "Opciones".

- 1. En esta ventana marca la opción "propiedades del documento"
- 2. Marca también la opción "Etiquetas" de la estructura del documento para accesibilidad".
- 3. Desmarca la opción "Texto de mapa de bits cuando las fuentes no están incrustadas". Si decides dejar esta opción habilitada, es probable que tu documento no sea legible para las personas que no tienen instalada la fuente específica utilizada en tu documento.

Ya puedes guardar tu documento PDF accesible.

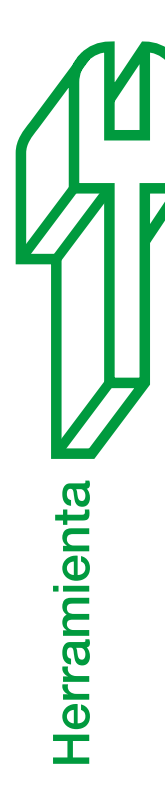

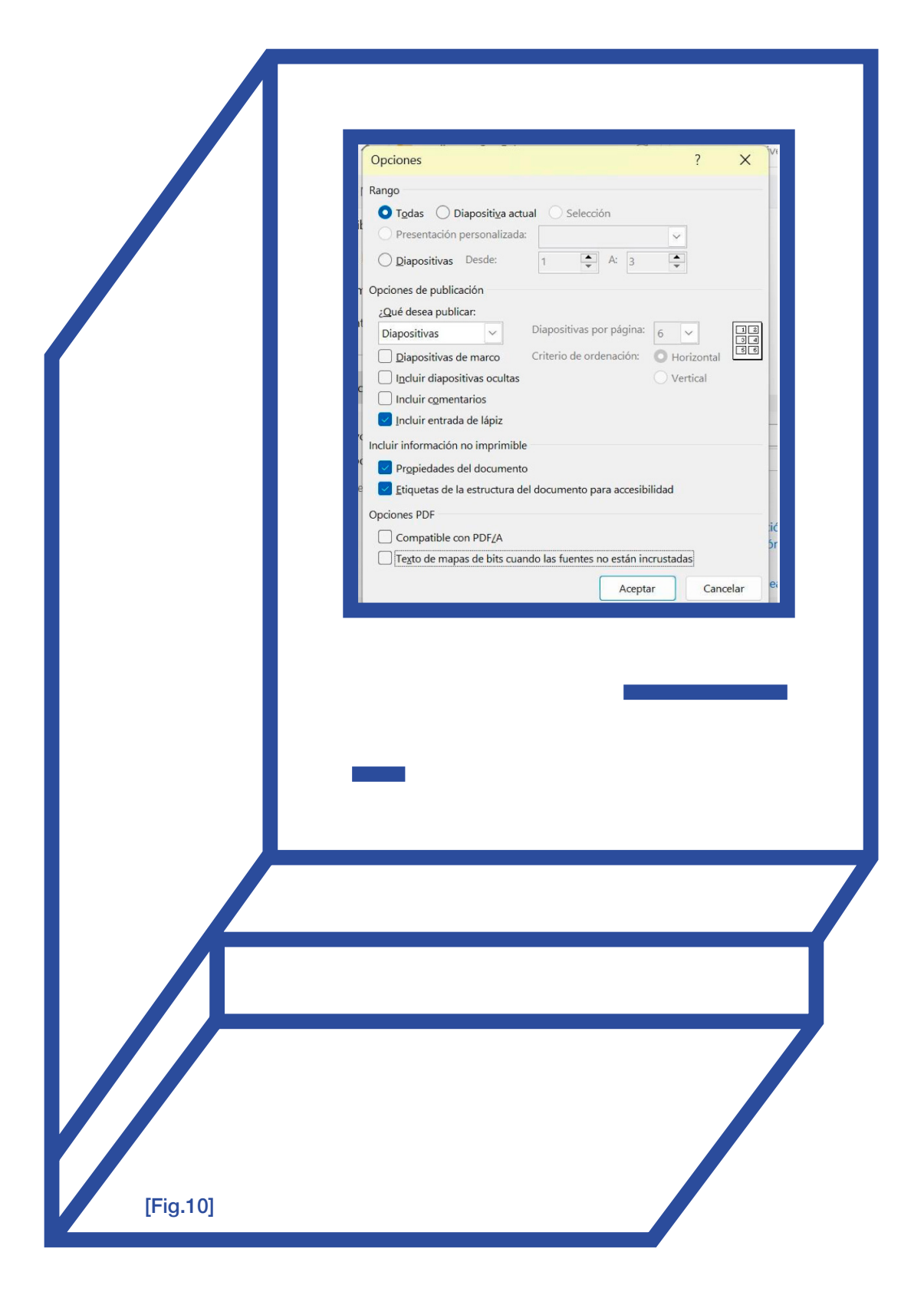

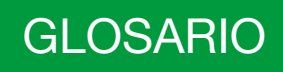

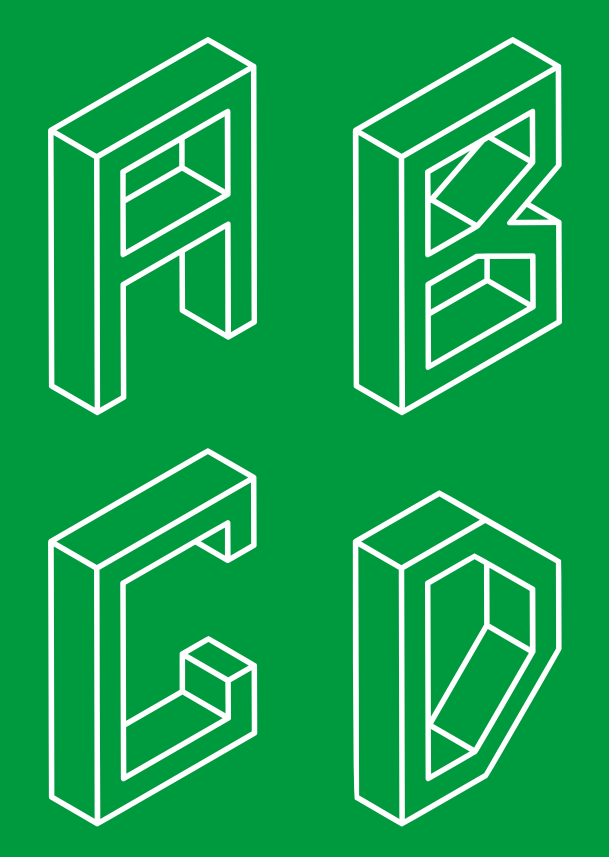

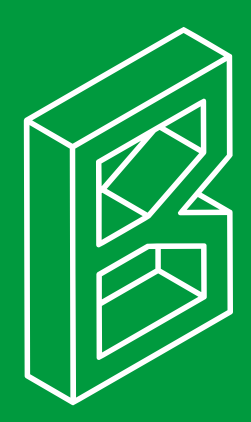

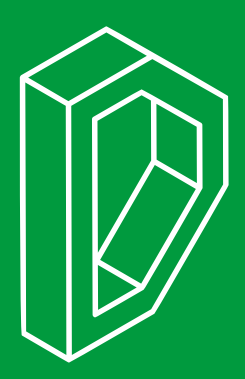

Accesibilidad cognitiva. Es la característica que tienen los objetos, los espacios o los textos que hace que los entiendan todas las personas. La accesibilidad cognitiva incluve soluciones, por ejemplo, para mejorar la comunicación, la señalización, la orientación y la localización de edificios. Una herramienta de la accesibilidad cognitiva es la lectura fácil. La lectura fácil es un sistema de redacción de textos, diseño y maquetación para personas con dificultades de comprensión. Existen otras herramientas, por ejemplo, la lengua de signos española, los sistemas aumentativos y alternativos de comunicación o el subtitulado.

Accesibilidad de las TIC. La accesibilidad de las tecnologías es una condición básica para la ciudadanía de pleno derecho en la Sociedad de la Información y el Conocimiento. La mejora de la accesibilidad conlleva, además, una mejora de la calidad de vida para todas las personas, con independencia de su diversidad funcional.

Accesibilidad Universal. Es la característica que deben cumplir los entornos, procesos, bienes, productos y servicios, objetos y dispositivos, para que todas las personas las puedan usar y entender de la forma más segura, cómoda y autónoma posible.

Accesibilidad Web. La accesibilidad Web significa que personas con algún tipo de discapacidad van a poder hacer uso de la Web. En concreto, al hablar de accesibilidad Web se está haciendo referencia a un diseño Web que va a permitir que estas personas puedan percibir, entender, navegar e interactuar con la Web, aportando a su vez contenidos. La accesibilidad

P. 98

Web también beneficia a otras personas, incluyendo personas de edad avanzada que han visto mermadas sus habilidades a consecuencia de la edad.

Acrónimo. Un acrónimo es una palabra formada por las letras iniciales de una serie de palabras o frases, y se pronuncia como una sola palabra completa. Por ejemplo, "DNI" es un acrónimo de "Documento Nacional de Identidad."

Audiodescripción. Servicio de apoyo a la comunicación. La audiodescripción es el conjunto de técnicas que sirven para explicar de forma oral, por ejemplo, una obra de teatro o una película a una persona que tiene una discapacidad visual.

Diseño inclusivo. Forma de crear entornos, productos y servicios para que sean accesibles sin necesidad de adaptación. Si todo lo que nos rodea es accesible las personas con discapacidad podrán disfrutar de sus derechos.

Dislexia. Trastorno del aprendizaje que afecta la habilidad de una persona para leer, escribir y comprender el lenguaje escrito, a pesar de tener la capacidad intelectual y el acceso a la educación adecuada. Se caracteriza por dificultades en la decodificación de las palabras, la fluidez de la lectura y la ortografía.

E-commerce. El comercio electrónico, abreviado como "E-commerce", se refiere a la compra y venta de bienes y servicios a través de Internet, donde las transacciones se realizan en línea y los pagos suelen procesarse electrónicamente.

E-learning. Actividad que utiliza de manera integrada computadores y redes de comunicación, en la formación de un ambiente propicio para la construcción de la experiencia de aprendizaje. Incluye la entrega de contenidos vía Internet, Extranet, Intranet, audio, vídeo, TV, etc.

Epilepsia fotosensitiva. La epilepsia fotosensitiva es un tipo de epilepsia en la que las crisis epilépticas son desencadenadas por estímulos visuales intermitentes, como luces brillantes o patrones visuales parpadeantes.

Guía Intérprete. Profesional que hace de intérprete y guía a las personas que lo necesitan, como las sordociegas y pone en marcha las adaptaciones que necesita la persona para participar en la sociedad.

Headwand. Es un término que se utiliza en algunos contextos para referirse a un dispositivo o accesorio que se coloca en la cabeza y que puede tener diversas funciones, como el seguimiento de movimientos o la interacción con dispositivos electrónicos.

Inteligencia artificial. La inteligencia artificial (IA) se refiere a la capacidad de las máquinas y sistemas informáticos para realizar tareas que normalmente requieren inteligencia humana, como el aprendizaje, la resolución de problemas y la toma de decisiones.

Intérprete de lengua de signos. Es la profesional que interpreta y traduce la información de la lengua de signos a la lengua oral y escrita

y, al contrario. Garantiza la comunicación entre las personas con discapacidad auditiva y sordociegas, que sean usuarias de esta lengua, y su entorno social.

Lengua de signos. Es la lengua que utilizan las personas con discapacidad auditiva y algunas personas sordociegas. Está basada en signos y gestos.

Licornio o puntero cefálico. Un licornio o puntero cefálico es un dispositivo de asistencia que se coloca en la cabeza de una persona para permitirle controlar una computadora u otros dispositivos electrónicos mediante movimientos de la cabeza, como movimientos de la cabeza o el seguimiento ocular.

Línea braille. Una línea braille es un dispositivo electrónico que permite la salida de contenido en código braille desde otro dispositivo, al cual se ha conectado, permitiendo a una persona ciega o con baja visión acceder a la información que éste le facilita. En algunos ocasiones se pueden referir a las líneas braille como pantallas braille. Las líneas braille muestran de forma táctil la información que un "lector de pantalla". Por ello son útiles para las personas ciegas y en especial para las sordociegas.

Norma de accesibilidad. Las normas técnicas pueden definir los requisitos que debe cumplir un producto o servicio para ser considerado como accesible y, por lo tanto, son esenciales para la legislación, para la contratación pública o privada de bienes o servicios y para la formación.

Parkinson. El parkinson es una enfermedad neurodegenerativa que afecta al sistema nervioso, causando síntomas motores como temblores, rigidez y dificultad para moverse.

Plataforma de formación virtual. Conjunto de herramientas informáticas que sirven de soporte a la formación virtual. Esta acepción normalmente se refiere al software que se utiliza para la visualización de los contenidos formativos y para hacer posible las actividades de evaluación, tutorización, comunicación, colaboración, seguimiento, etc., previstas en una acción formativa.

Podcast. Un podcast es una serie de archivos de audio o vídeo que se publican en línea de manera periódica y que los usuarios pueden descargar o transmitir a sus dispositivos, como computadoras, teléfonos móviles o reproductores de medios portátiles. Estos archivos suelen contener contenido informativo, educativo, entretenimiento, o cualquier otro tipo de contenido producido por individuos, empresas o medios de comunicación. Los podcasts permiten a los oyentes suscribirse a sus programas favoritos y recibir automáticamente los nuevos episodios a medida que se publican. Esta forma de distribución de contenido ha ganado popularidad debido a su accesibilidad y flexibilidad.

Principio de accesibilidad. Uno de los principios generales establecidos por la Convención de las Naciones Unidas sobre los Derechos de las Personas con Discapacidad, que establece que "A fin de que las personas con discapacidad puedan vivir en forma independiente

y participar plenamente en todos los aspectos de la vida, los Estados Partes adoptarán medidas pertinentes para asegurar el acceso de las personas con discapacidad, en igualdad de condiciones con las demás, al entorno físico, el transporte, la información y las comunicaciones, incluidos los sistemas y las tecnologías de la información y las comunicaciones, y a otros servicios e instalaciones abiertos al público o de uso público, tanto en zonas urbanas como rurales".

Producto de apoyo. Son un conjunto de productos, instrumentos, equipos o sistemas técnicos fabricados con el objetivo de prevenir, compensar, controlar o eliminar las deficiencias y las limitaciones en la actividad y las dificultades en la participación.

Pulsadores y trackball. Un trackball es un dispositivo de entrada que se utiliza para controlar el movimiento del cursor en una pantalla de computadora. Consiste en una bola que se gira con los dedos o la palma de la mano para mover el puntero en la pantalla.

Puntos tipográficos. Los puntos tipográficos, abreviados como "pt", son una unidad de medida utilizada en tipografía y diseño gráfico para determinar el tamaño de las letras y otros elementos en un documento impreso o digital. Un punto tipográfico equivale a 1/72 de pulgada o aproximadamente 0.35 milímetros.

Subtitulado. Es un servicio de apoyo a la comunicación. El subtitulado es el conjunto de técnicas que sirven para presentar de forma escrita del contenido sonoro y verbal, por ejemplo, de un noticiario. Los profesionales pueden hacer el subtitulado en directo, semidirecto o grabado.

Tipografía. La tipografía se refiere al conjunto de caracteres o letras que conforman un sistema de escritura, incluyendo su estilo, tamaño y diseño, utilizados en la impresión o visualización de texto.

Vida independiente. Es la situación en la que una persona con discapacidad toma sus propias decisiones y participa en su comunidad.

WCAG. WCAG, o las Pautas de Accesibilidad al Contenido Web, son un conjunto de directrices desarrolladas por el W3C para asegurar que el contenido web sea accesible para todas las personas, incluyendo aquellas con discapacidades. Estas pautas se utilizan para crear sitios web y aplicaciones más inclusivas y accesibles.

W3C. El Consorcio World Wide Web (W3C), es un consorcio internacional que se dedica a desarrollar estándares y especificaciones técnicas para la World Wide Web. Su objetivo es promover la interoperabilidad y el crecimiento de la web, asegurando que las tecnologías y protocolos web sean coherentes y accesibles para todos. W3C desempeña un papel fundamental en la evolución de la web al establecer estándares abiertos, que permiten el desarrollo de aplicaciones y sitios web compatibles con múltiples plataformas y navegadores.

# ACERCA DE LA DIRECTIVA DE ACCESIBILIDAD WEB

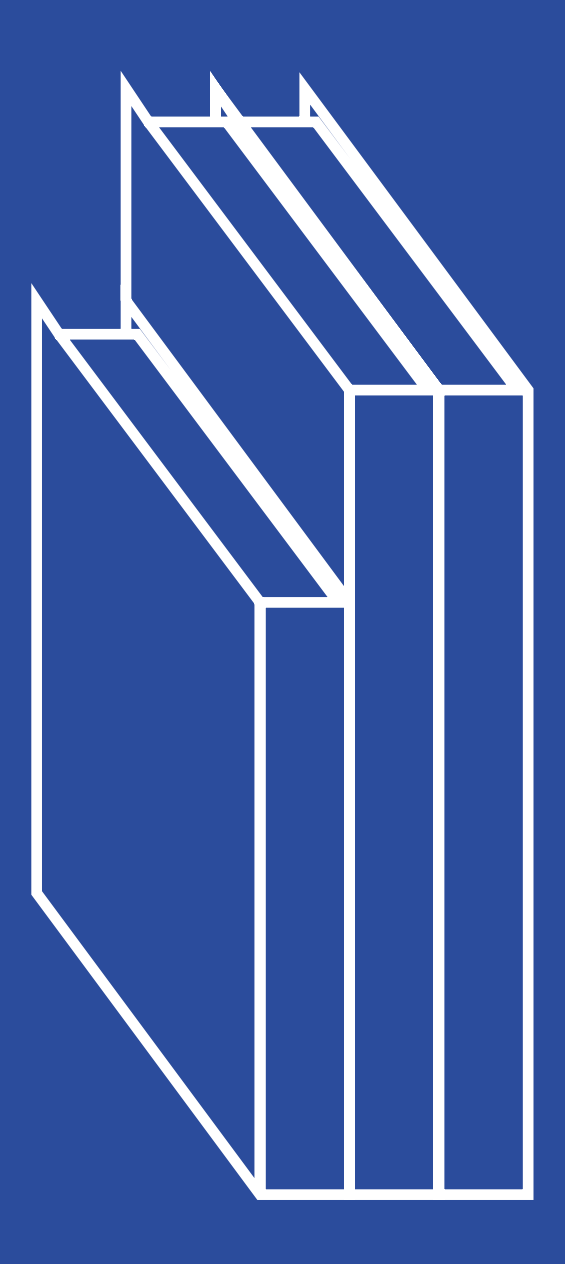

Directiva de Accesibilidad Web (WAD) de la UE, revisión, estudio:

[https://digital-strategy.ec.europa.eu/en/policies/](https://digital-strategy.ec.europa.eu/en/policies/web-accessibility) [web-accessibility](https://digital-strategy.ec.europa.eu/en/policies/web-accessibility)

Registro del grupo de expertos WAD y materiales de reunión:

[https://digital-strategy.ec.europa.eu/en/policies/](https://digital-strategy.ec.europa.eu/en/policies/web-accessibility-expert-group) [web-accessibility-expert-group](https://digital-strategy.ec.europa.eu/en/policies/web-accessibility-expert-group)

Resúmenes legislativos

Directiva de accesibilidad web:

[https://eur-lex.europa.eu/legal-content/EN/](https://eur-lex.europa.eu/legal-content/EN/LSU/?uri=CELEX:32016L2102) [LSU/?uri=CELEX:32016L2102](https://eur-lex.europa.eu/legal-content/EN/LSU/?uri=CELEX:32016L2102)

Ley Europea de Accesibilidad:

[https://eur-lex.europa.eu/legal-content/EN/](https://eur-lex.europa.eu/legal-content/EN/LSU/?uri=uriserv:OJ.L_.2019.151.01.0070.01.ENG) [LSU/?uri=uriserv:OJ.L\\_.2019.151.01.0070.01.ENG](https://eur-lex.europa.eu/legal-content/EN/LSU/?uri=uriserv:OJ.L_.2019.151.01.0070.01.ENG)

Nota\_Webs consultadas en septiembre de 2023.

# AGRADECIMIENTOS

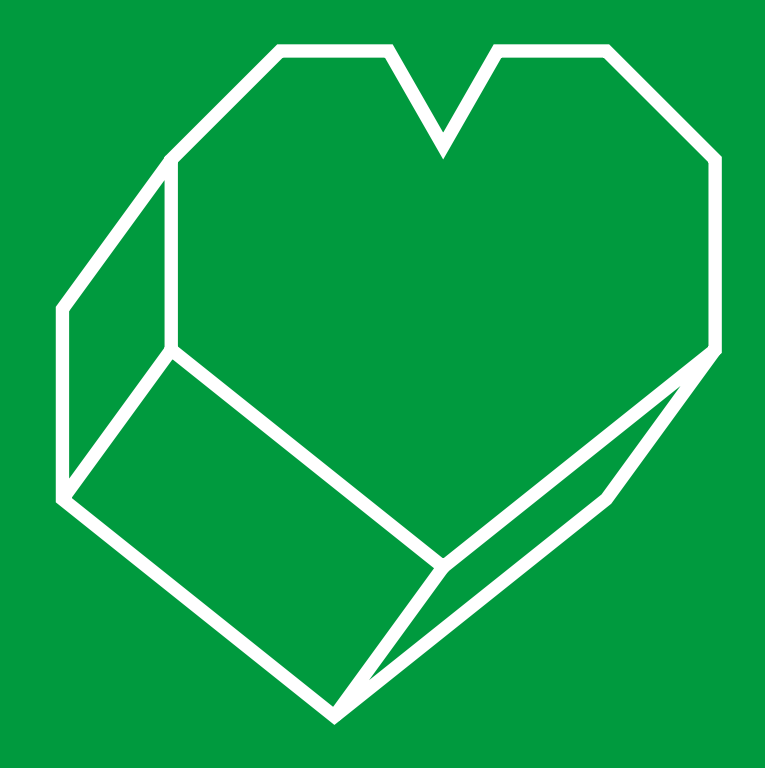

Esta guía ha sido revisada y validada por un panel de expertos pertenecientes a las siguientes asociaciones y fundaciones, que forman parte del del Comité Español de Representantes de Personas con Discapacidad de la Comunitat Valenciana (CERMI CV):

*Luis Vañó, Presidente del Comité Español de Representantes de Personas con Discapacidad de la Comunitat Valenciana (CERMI CV)*

*Kirian Riquelme, Comité Español de Representantes de Personas con Discapacidad de la Comunitat Valenciana (CERMI-CV).*

*Lorena Ruiz, Comité Español de Representantes de Personas con Discapacidad de la Comunitat Valenciana (CERMI CV)*

*Eva Sorando, Federación de Parálisis Cerebral de la C.V. (ASPACE C.V.)*

*Silvia Sánchez, Confederación Española de Personas con Discapacidad Física y Orgánica (COCEMFE C.V.)*

*Eduardo Signes, Confederación Española de Personas con Discapacidad Física y Orgánica (COCEMFE C.V.).*

*Ricardo Giménez, Confederación Española de Personas con Discapacidad Física y Orgánica (COCEMFE C.V.).*
*Vega Castillo, Federación de Personas Sordas de la Comunidad Valenciana (FESORD C.V.)*

*Mar Sequí, Organización Nacional de Ciegos Españoles (ONCE)*

*Eva Blázquez, Federación de Asociaciones por la Integración del Sordo en la comunidad valenciana (HELIX C.V.)*

*Blanca Barberá, Plena Inclusión C.V.*

*Laura Tomás, Federación de Daño Cerebral Adquirido de la Comunitat Valenciana (FEVADACE)*

*Lara Vela, Federación de Daño Cerebral Adquirido de la Comunitat Valenciana (FEVADACE)*

*Javier Guardiola, Plataforma Representativa de las Personas con Discapacidad Física de la Comunitat Valenciana (Impulsa Igualdad/ PREDIF C.V.).*

Para asesorarnos en diferentes acciones, contamos con personas que nos ayudan en este proceso, como son *María Salomé Cuesta. Vicerrectora de Arte, Ciencia, Tecnología y Sociedad de la UPV, Paula Gil Collado, responsable del área de Cátedras en la UPV y el coordinador de la Fundación CEDAT, el profesor Cristóbal Miralles.* Junto a ellos, todo el personal de administración y servicios de estas dos áreas en la Universitat.

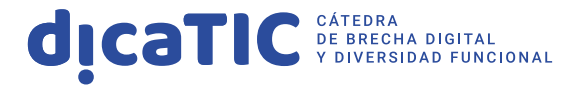

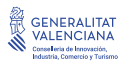

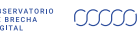

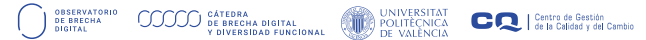